# **CENTER FOR SUBSTANCE ABUSE PREVENTION (CSAP) MINORITY AIDS INITIATIVE (MAI) PROGRESS REPORT QUESTION-BY-QUESTION INSTRUCTION GUIDE**

January 2021 SPARS Version 2.0

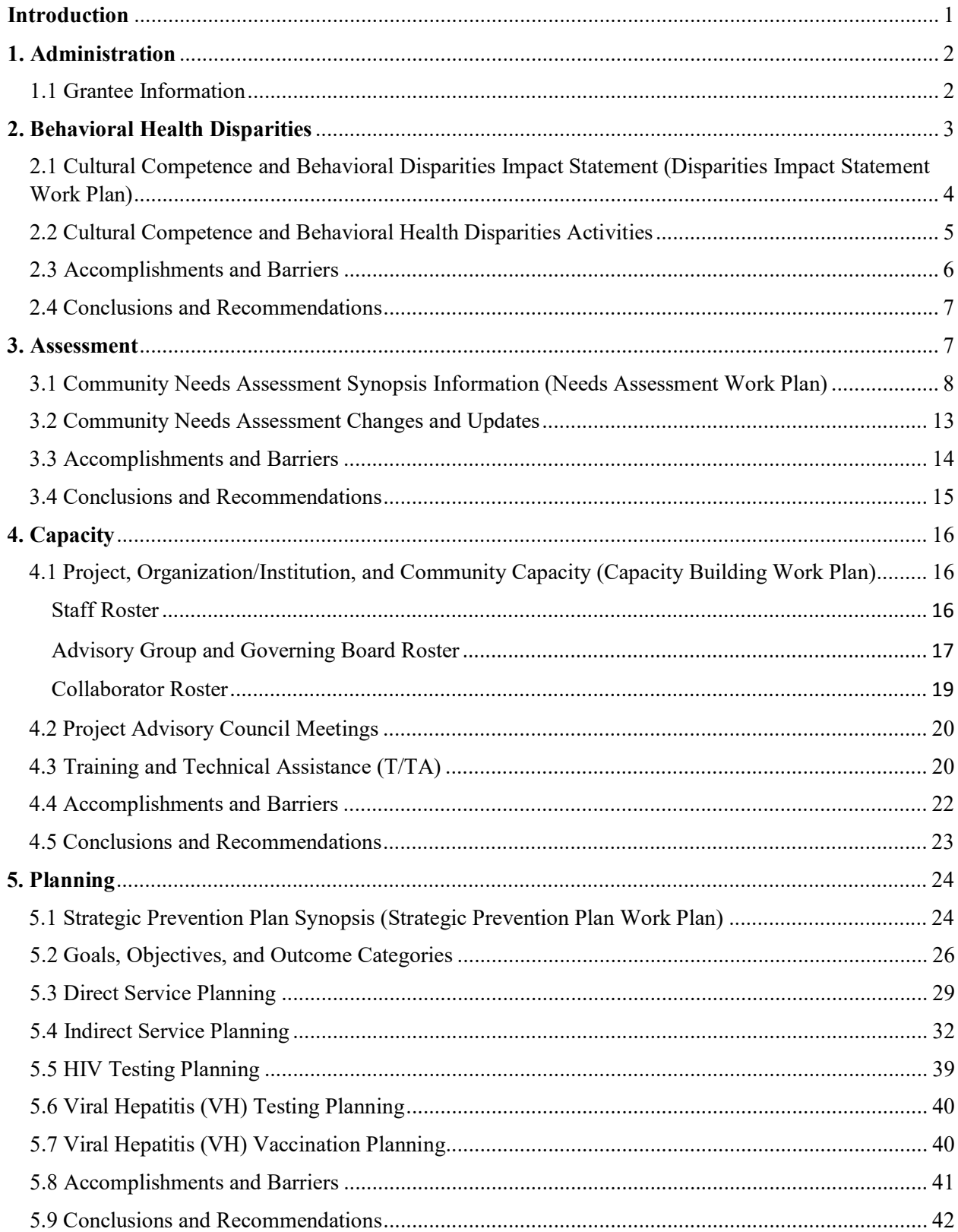

#### **Contents**

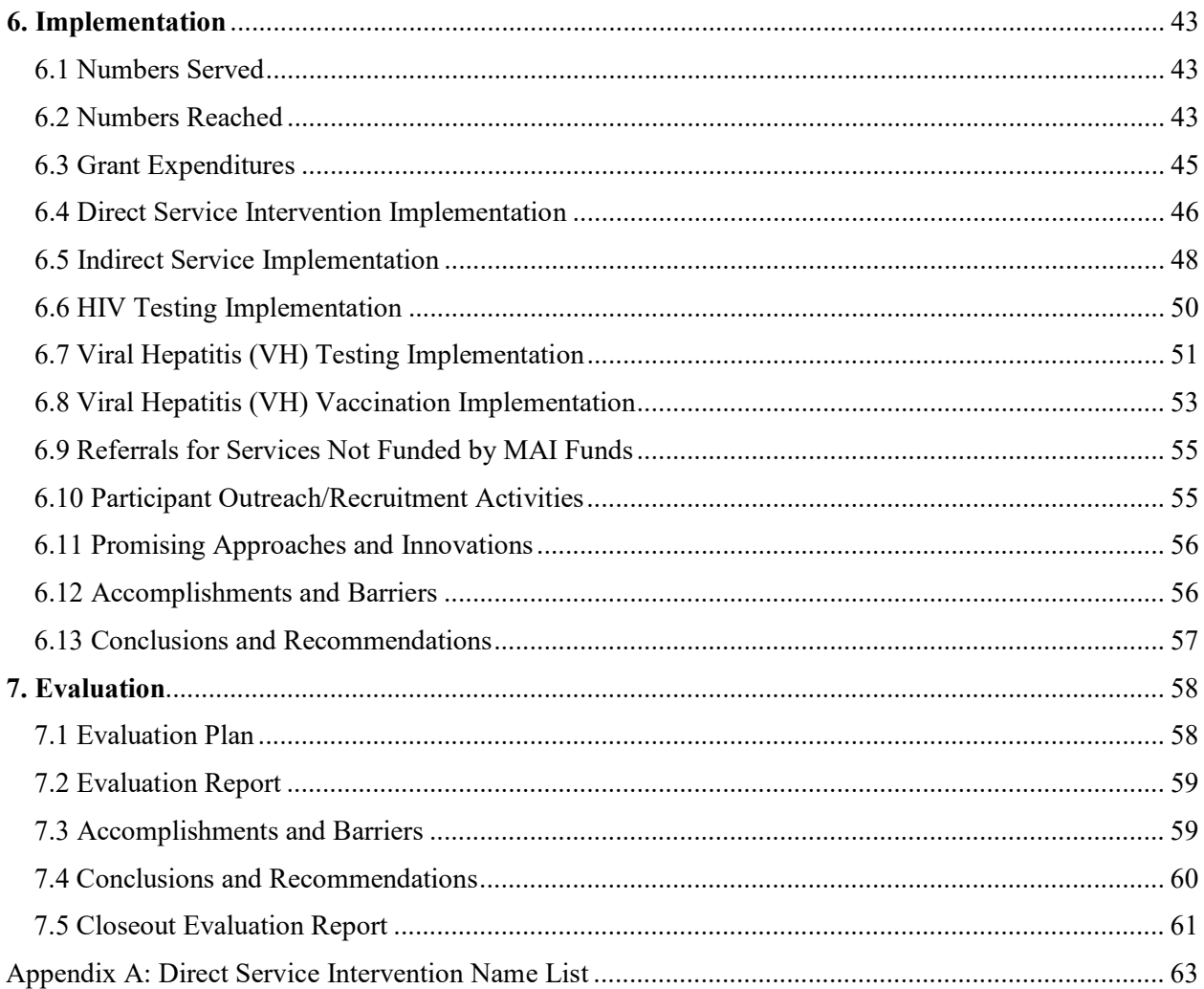

#### **Introduction**

Substance Abuse and Mental Health Services Administration (SAMHSA) Center for Substance Abuse Prevention (CSAP) Minority AIDS Initiative (MAI) grantees are required to complete progress reports throughout the life of their grant. Grantees use SAMHSA's Performance Accountability and Reporting System (SPARS) to complete progress reports that follow the steps of SAMHSA's Strategic Prevention Framework (SPF). Grantees will work through each of the SPF steps in order to populate progress reports. Progress reports capture information about the grantees' progress in implementing their projects. Please reference the "Guidance and Related Definitions" column throughout the document for more information about what to report for each data item.

This *Question-by-Question Instruction Guide* provides guidance for successfully completing the Progress Report. The guide is based on the MAI Progress Report Tool, which you can download from the [SPARS website](https://spars.samhsa.gov/) to use as a reference. SAMHSA requires that grantees complete the items marked with an asterisk (\*) throughout this document. Grantees must submit progress report data electronically through SPARS each quarter. MAI 2015, 2016, and 2017 grantees are required to submit Progress Reports quarterly; they are due one month after the end of each quarter. MAI grantees funded in 2018 and 2019 submit annual Progress Reports; they are due by December 30 each year. Prevention Navigator 2020 grantees also submit annual Progress reports; they are due by November 28 each year.

#### **Table 1: Reporting Deadlines for MAI 2015, 2016, and 2017**

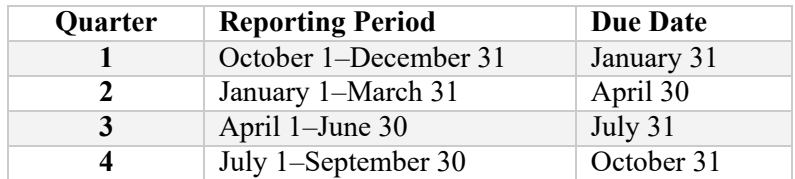

#### **Table 2: Reporting Deadline for MAI 2018 and 2019**

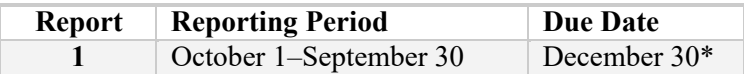

#### **Table 3: Reporting Deadlines for Prevention Navigator 2020**

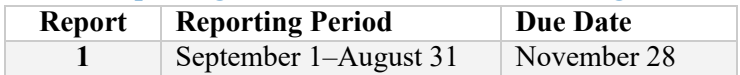

#### *NOTE: Grantees should follow the deadlines in their Notice of Award (NOA). Deadlines may vary slightly by cohort.*

## **1. Administration**

#### **1.1 Grantee Information**

Use this section to revise and update your Grantee information as necessary.

Select "Edit Grantee Information" to begin entering data. SPARS will pre-fill the project officer information (which Grantees cannot edit).

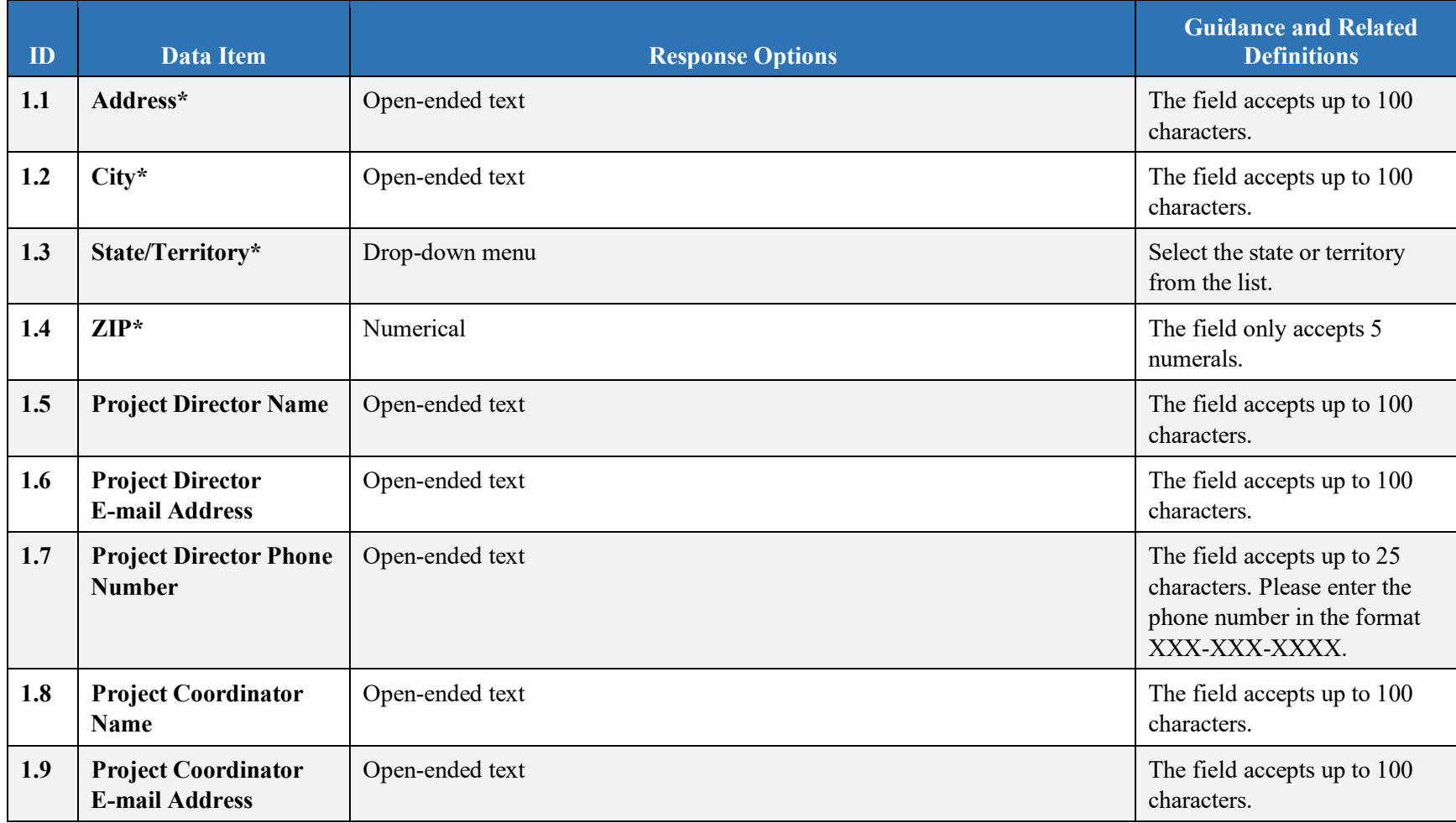

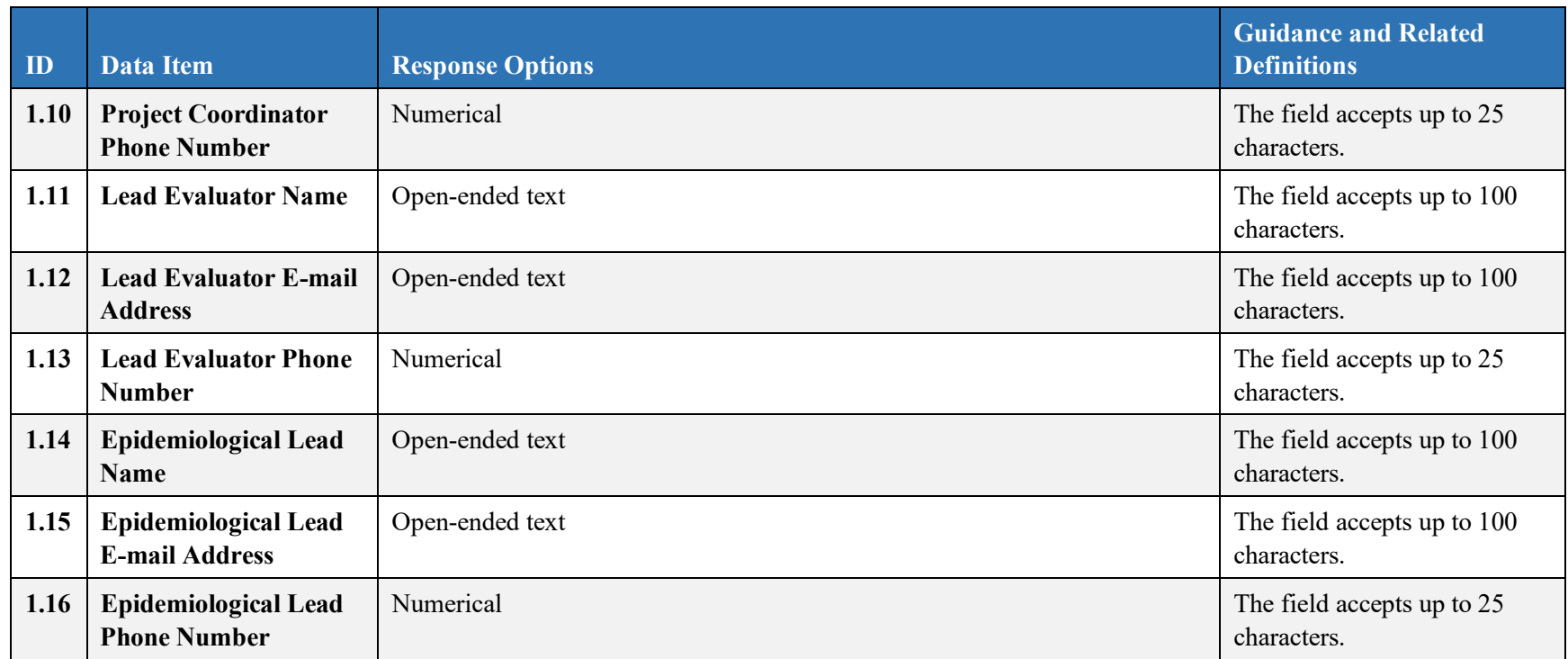

## **2. Behavioral Health Disparities**

SAMHSA defines behavioral health as mental/emotional well-being and/or actions that affect wellness. The phrase "behavioral health" is also used to describe service systems that encompass prevention and promotion of emotional health; prevention of mental and substance use disorders, substance use, and related problems; treatments and services for mental and substance use disorders; and recovery support.

Healthy People 2020 defines health disparity as a "particular type of health difference that is closely linked with social, economic, and/or environmental disadvantage. Health disparities adversely affect groups of people who have systematically experienced greater obstacles to health based on their racial or ethnic group; religion; socioeconomic status; gender; age; mental health; cognitive, sensory, or physical disability; sexual orientation or gender identity; geographic location; or other characteristics historically linked to discrimination or exclusion."

In this section, we would like you to describe the efforts and activities that your state, tribe, or jurisdiction has undertaken in the project to address Behavioral Health Disparities related to HIV or substance use disorders risks, prevalence, and outcomes.

**When:** MAI 2015, 2016, and 2017 grantees should complete the Health Disparities section twice every fiscal year as part of the second and fourth quarter progress reports. MAI grantees funded 2018 and later should complete the Health Disparities section as part of the annual submission.

From the Health Disparities tab in the Progress Report in SPARS, select "View" to open each section listed below.

#### **2.1 Cultural Competence and Behavioral Disparities Impact Statement (Disparities Impact Statement Work Plan)**

Grantees should complete the Disparities Impact Statement (DIS) at the beginning of each grant and submit it in SPARS separately from the Progress Report. To upload your DIS, navigate to the Work Plans section on your Dashboard in SPARS and select the plus (+) sign under the Actions column next to Disparities Impact Statement. If you need to make changes to a Work Plan report that has already been accepted, select "Create New Version" under the Actions Menu on your Dashboard. Select "Edit this Record" to open the section to add information or make revisions. This section cannot be changed through the Progress Report; all changes must be made through the Work Plans section and will be automatically reflected in the Progress Report once the revised Work Plan has been submitted to and accepted by the Government Project Officer (GPO).

Once you upload the DIS, approved by your GPO, you will only update this section if there is a newly identified disparate population or if you are revising plans to improve the quality of programming to address the needs (access, use/reach, outcomes) of the disparate population. If you do not have an approved DIS, please continue to work with your GPO to finalize it as soon as possible. You should not enter any additional information in the Behavioral Health Disparities module until it is approved.

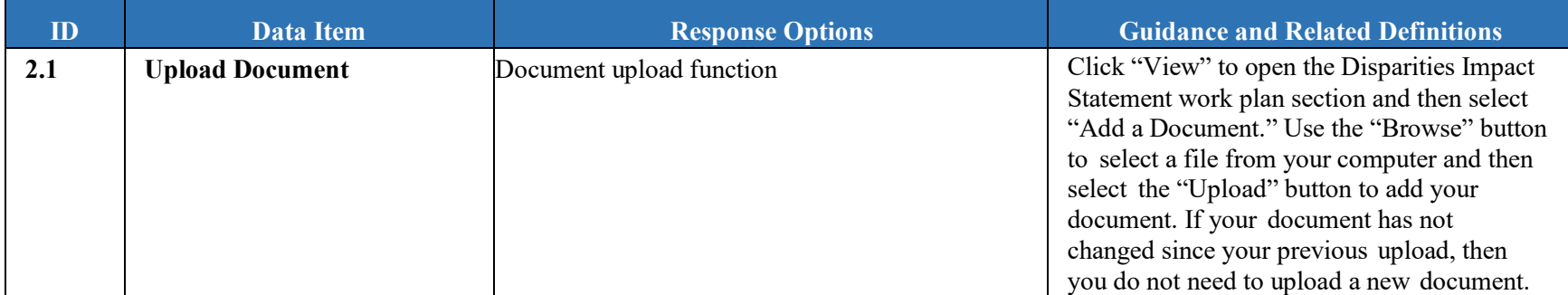

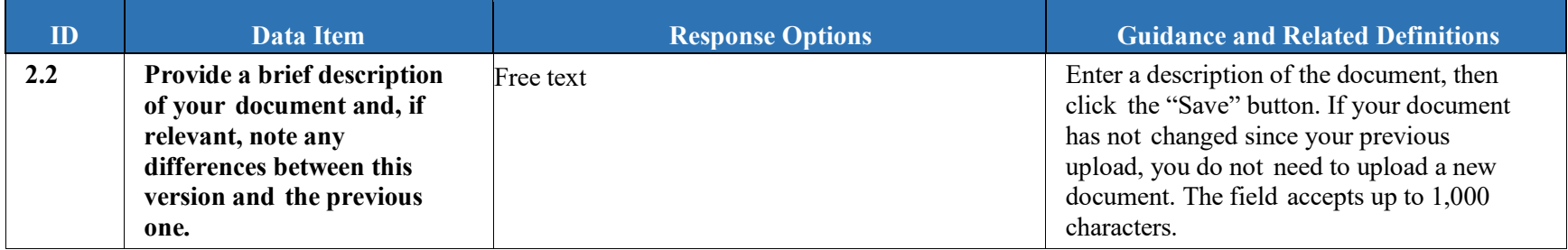

## **2.2 Cultural Competence and Behavioral Health Disparities Activities**

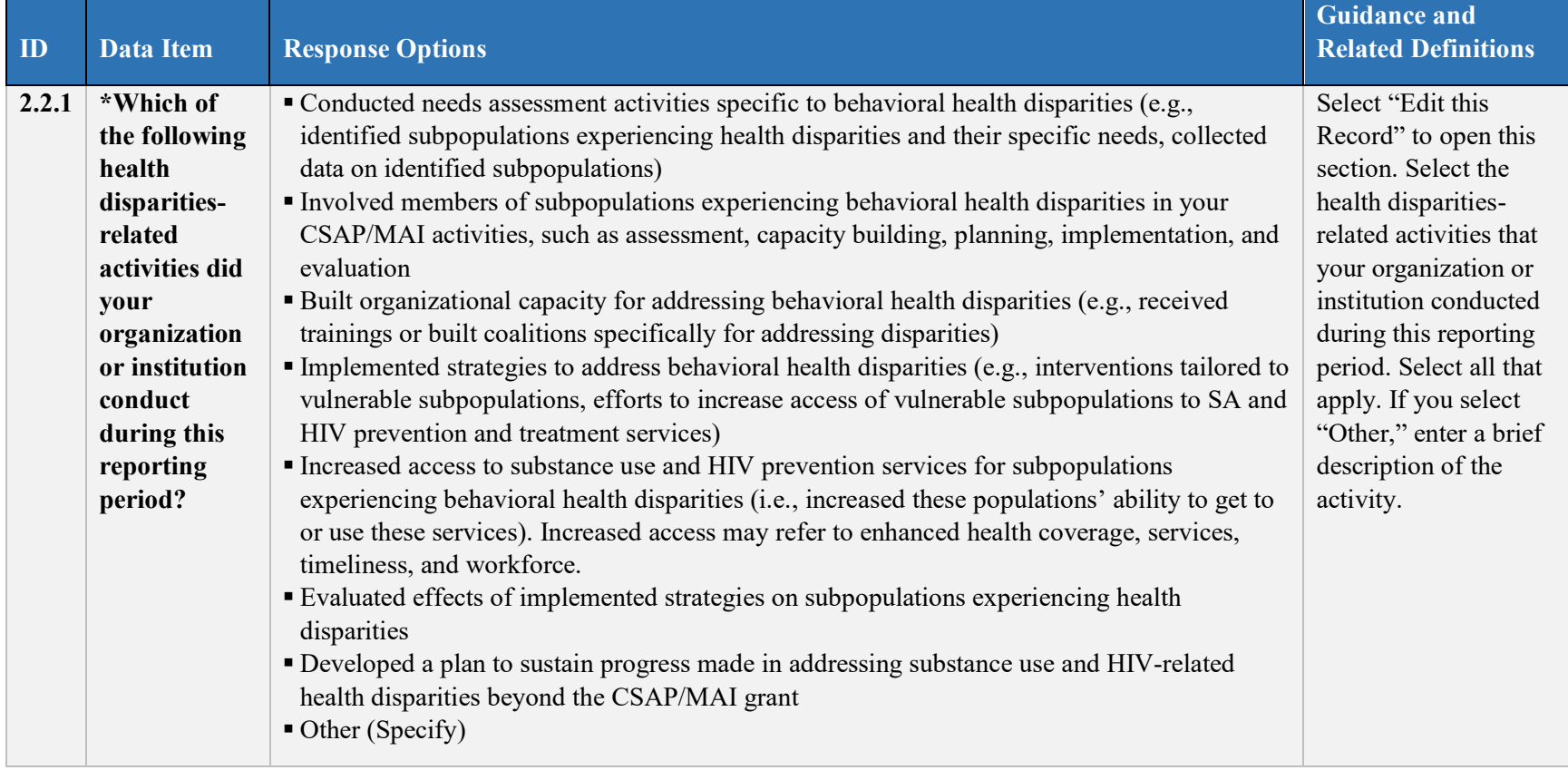

### **2.3 Accomplishments and Barriers**

Use this section to enter information on accomplishments and/or barriers that you experienced while performing activities *related to health disparities*.

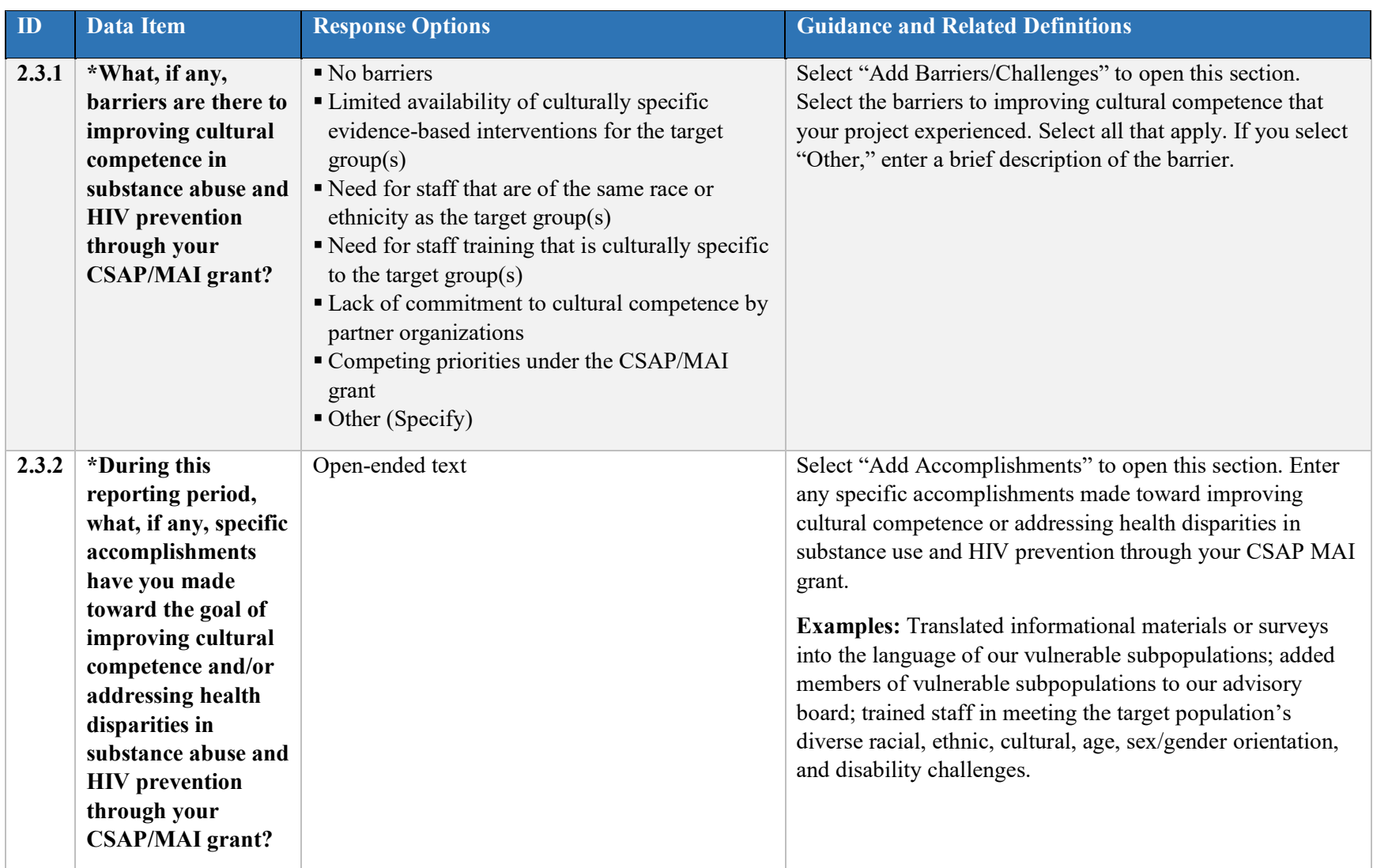

#### **2.4 Conclusions and Recommendations**

Grantees are encouraged to report any conclusions and recommendations that they formed while performing activities *related to health disparities.* Select "Add Conclusion/Recommendation" to open this section. This section is not required.

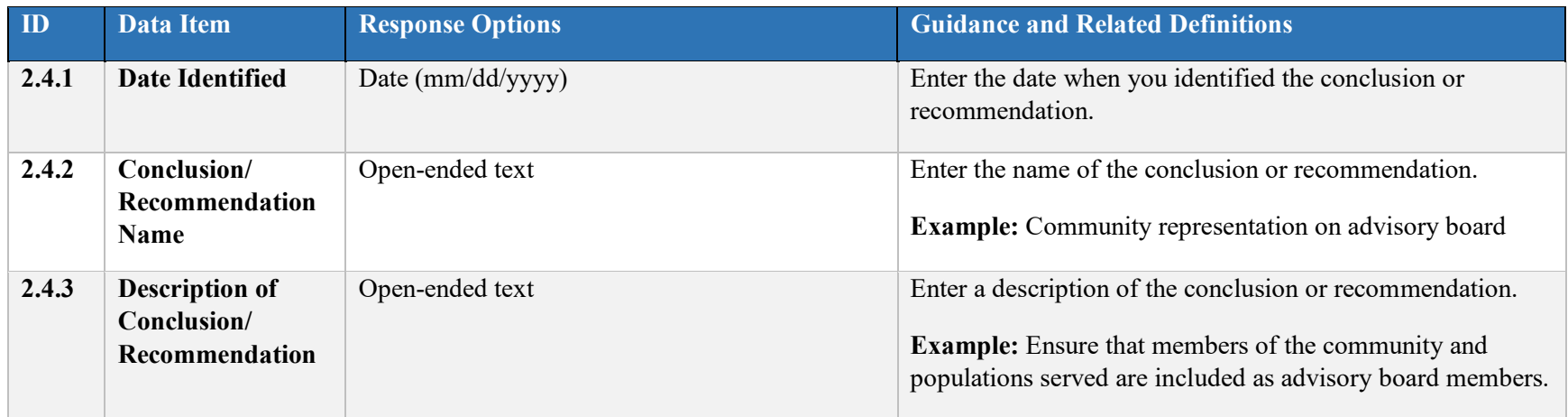

## **3. Assessment**

The *Assessment* process involves the systematic gathering and examination of data about alcohol and drug problems, related conditions, and consequences in the area of concern to the community prevention planning group. Problem assessment means pinpointing where the problems are in the community and identifying the affected populations. It also means examining the conditions within the community that put it at risk for the problems and identifying conditions that now or in the future could protect against the problems.

In the Assessment section, the tool asks grantees to provide a summary of their Community Needs Assessment by reporting about their target population(s) (e.g., gender, race, ethnicity, sexual orientation, age group) and describing their community's needs, resources, and gaps. This information must be based on the results of a needs assessment conducted by the community through collection and review of epidemiological data to understand the issues facing the community and the underlying factors that may influence them. Grantees should submit their full Community Needs Assessment to their Government Project Officer (GPO) for review and approval.

Part of the assessment process also involves determining the community's readiness to implement a prevention strategy and the requirements for additional capacity. Grantees must indicate the capacity needs that they intend to address.

**When:** Section 3.1 (Community Needs Assessment Synopsis Information) corresponds to the Needs Assessment Work Plan, which new grantees are required to complete within six months of their grant award. Section 3.2 (Community Needs Assessment Changes and Updates) only needs to be completed if changes are needed to the Needs Assessment. Section 3.3 (Accomplishments and Barriers) and Section 3.4 (Conclusions and Recommendations) need to be updated with each submission of the Progress Report.

From the Assessment tab in the Progress Report in SPARS, select "View" to open each section listed below.

#### **3.1 Community Needs Assessment Synopsis Information (Needs Assessment Work Plan)**

The Needs Assessment Work Plan is completed at the beginning of each grant and submitted in SPARS separately from the Progress Report. To complete the Needs Assessment Work Plan, navigate to the Work Plans section on your Dashboard in SPARS and select the plus sign under the Actions column next to Needs Assessment. If you need to make changes to a Work Plan report that has already been accepted, select "Create New Version" under the Actions Menu on your Dashboard. Select "Edit this Record" to open the section to add information or make revisions. This section cannot be changed through the Progress Report; all changes must be made through the Work Plans section and will be automatically reflected in the Progress Report once the revised Work Plan has been submitted to and accepted by the GPO.

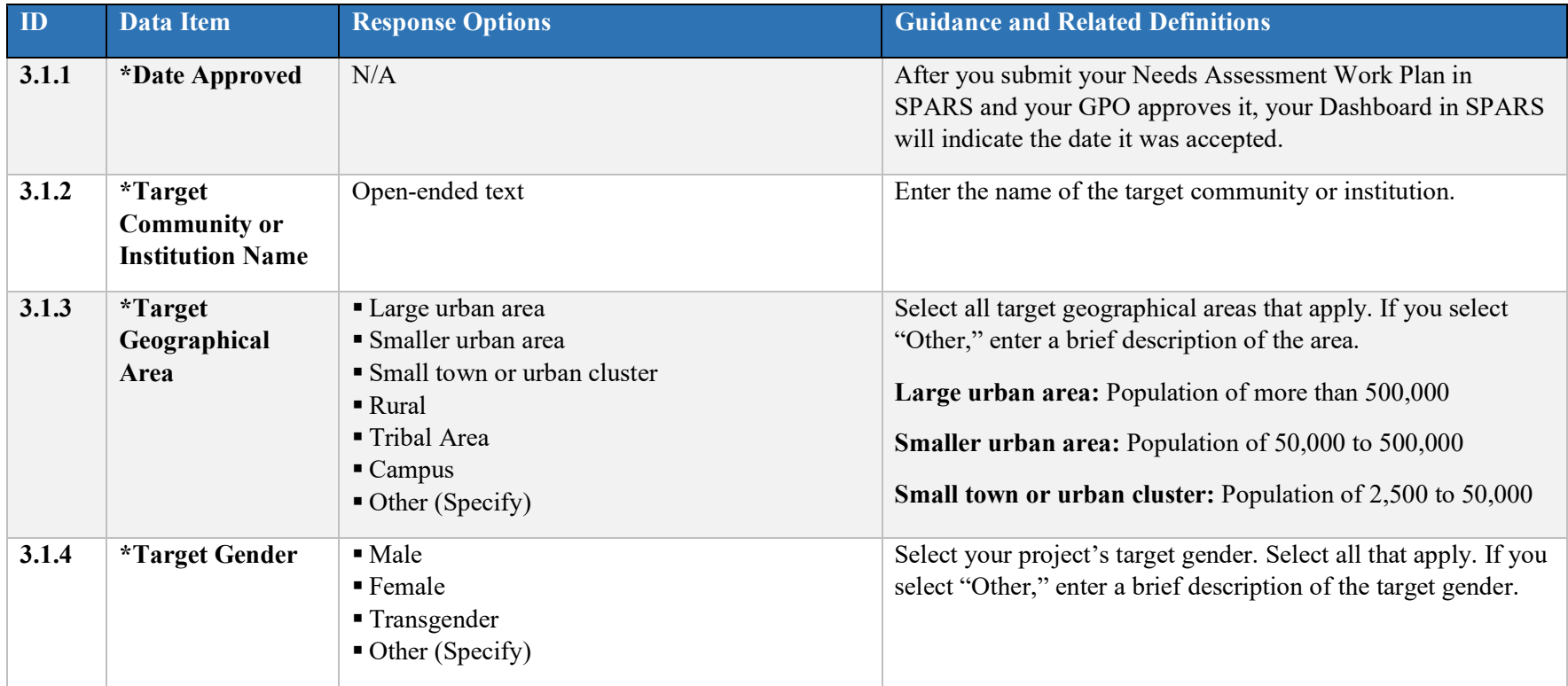

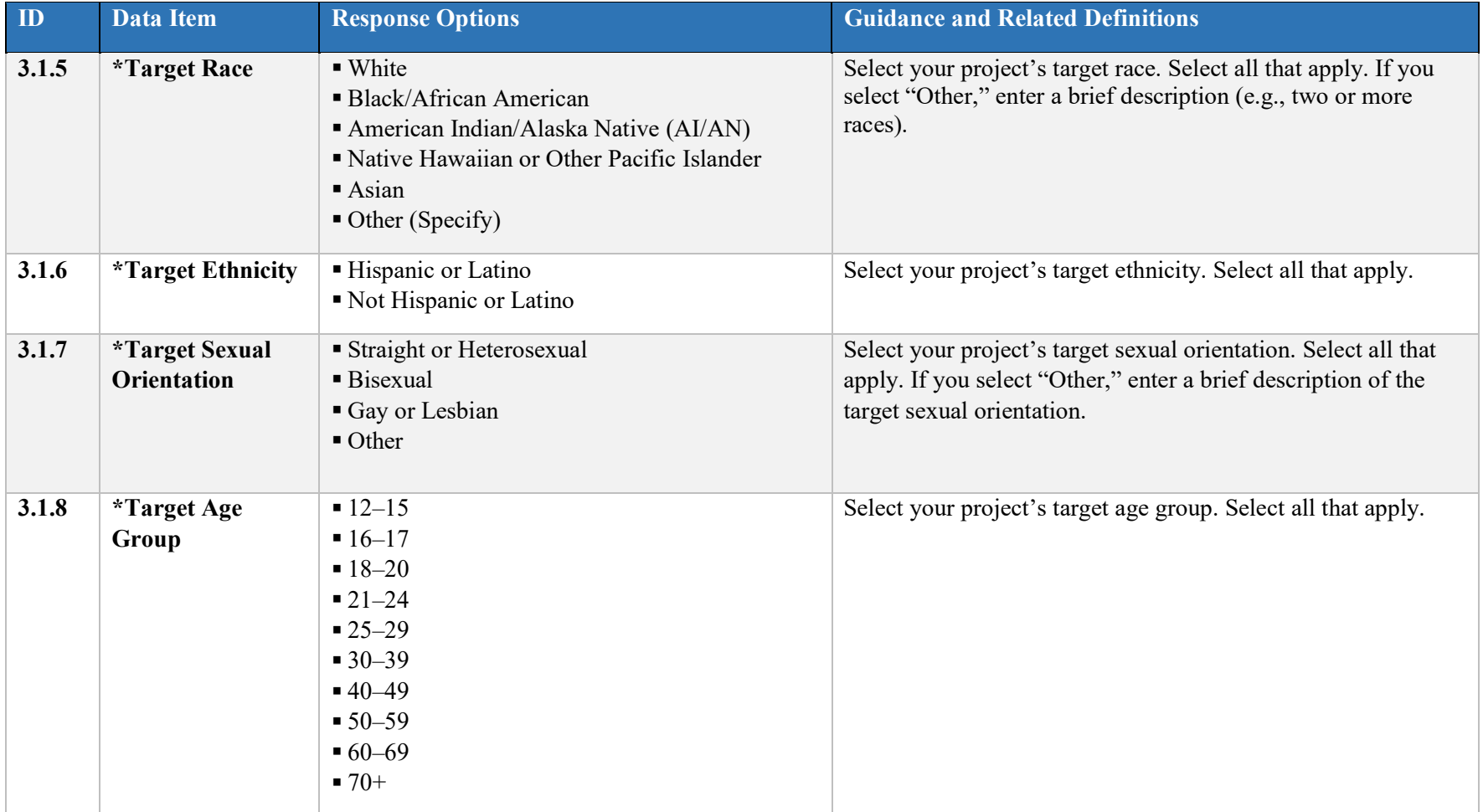

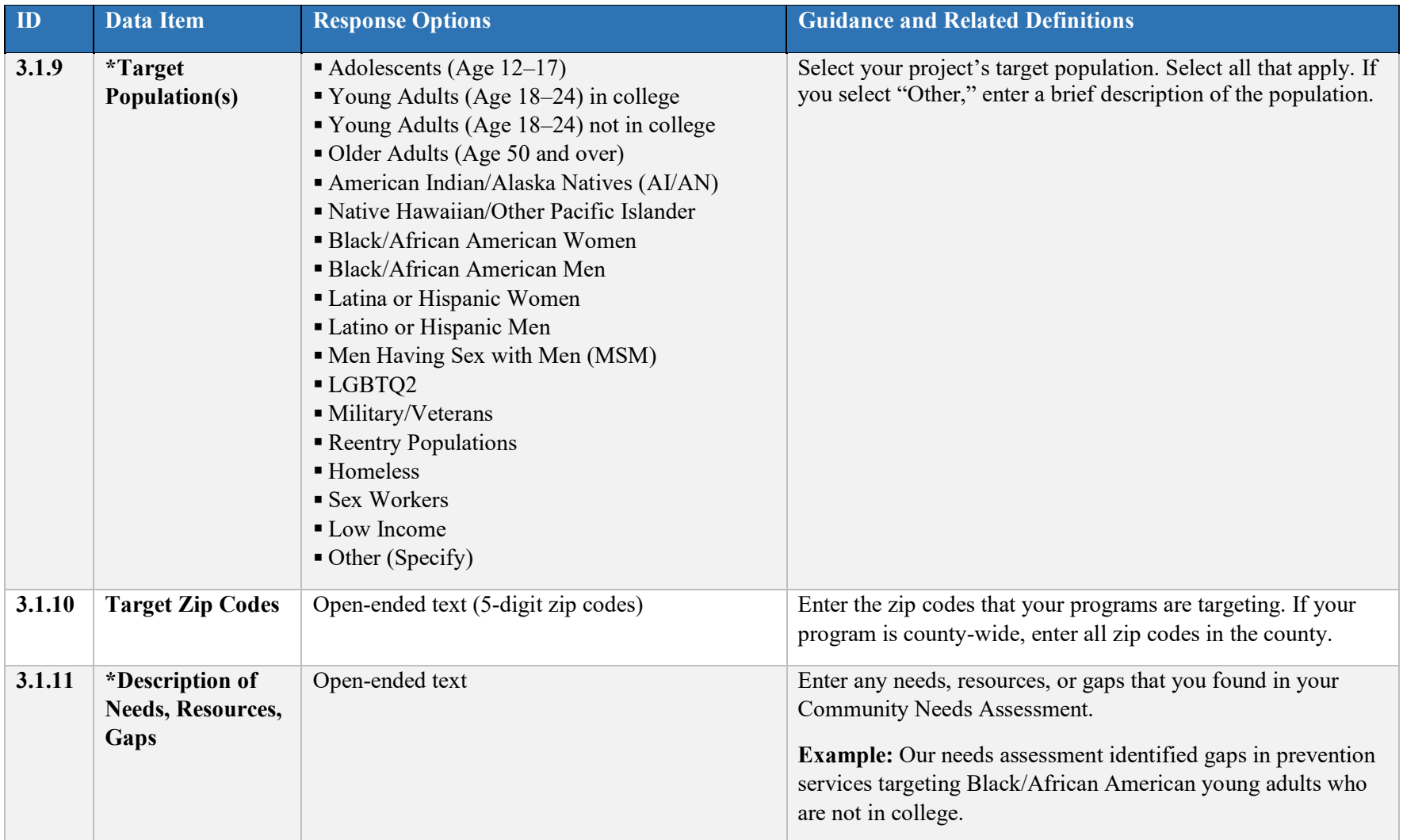

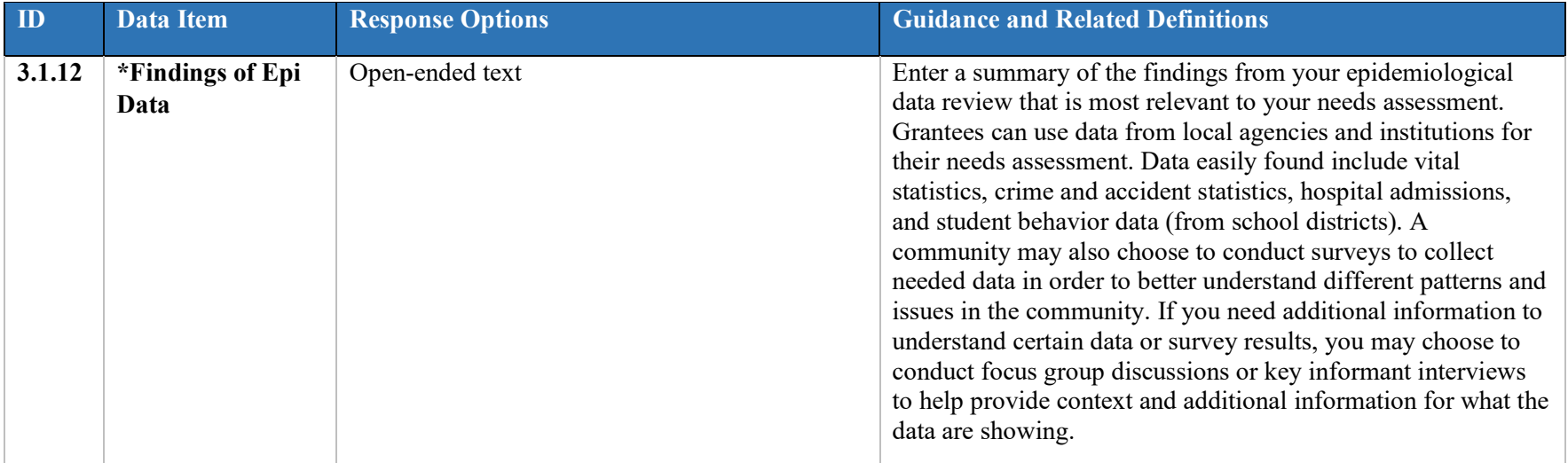

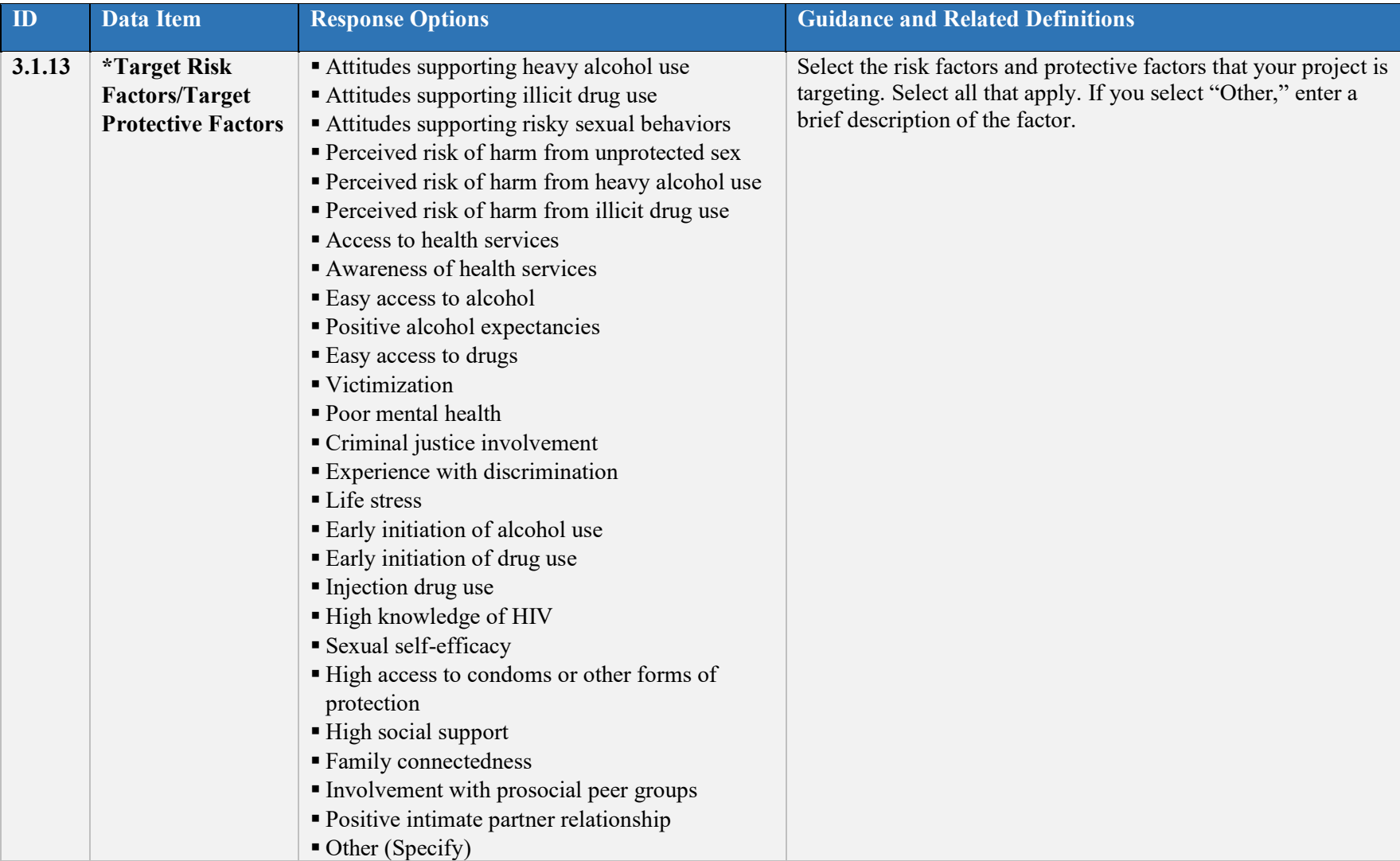

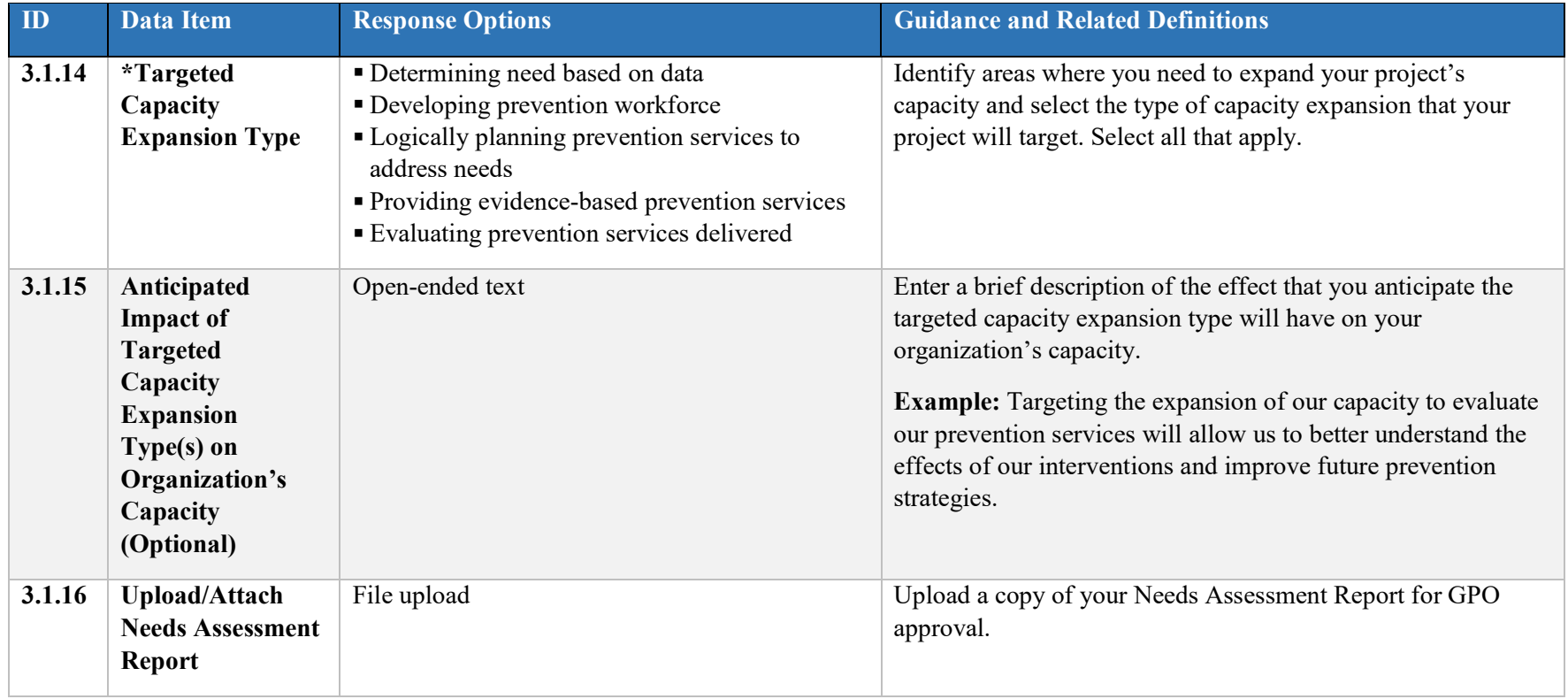

#### **3.2 Community Needs Assessment Changes and Updates**

This part of the Assessment section is required only if you need to make changes to your Community Needs Assessment. To make changes, navigate to the Work Plans section and select "Create New Version" under the Actions Menu on your Dashboard. A "Revise current work plan" screen will appear asking you to fill in the information listed below.

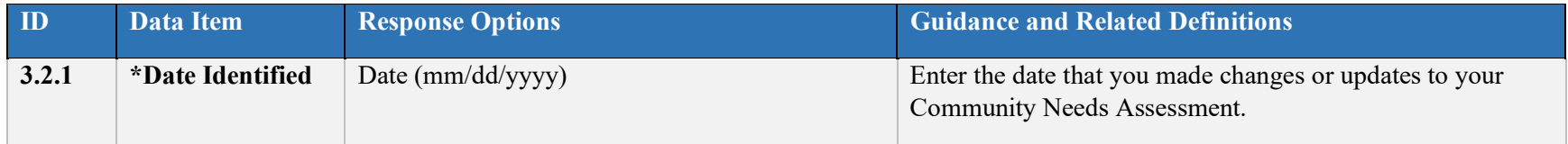

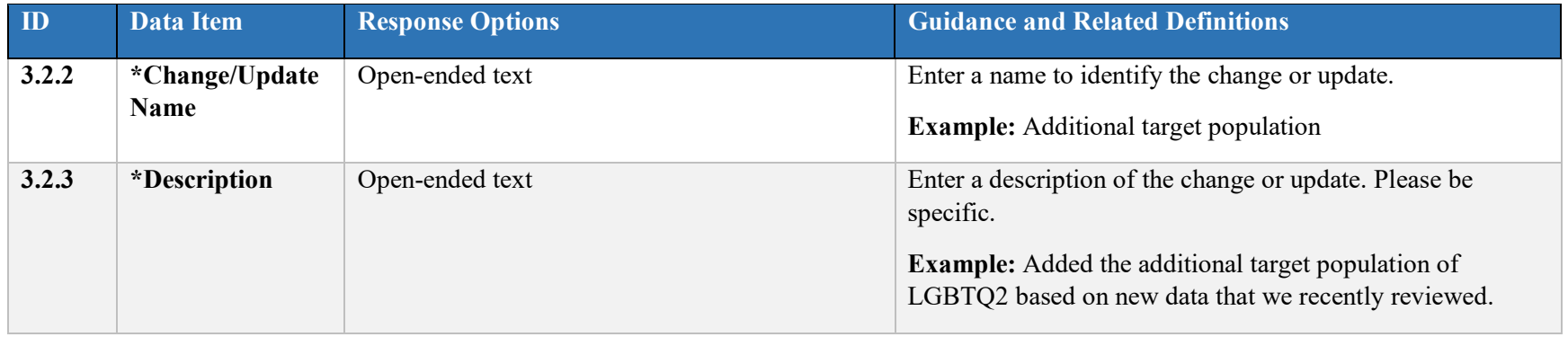

#### **3.3 Accomplishments and Barriers**

This part of the Assessment section is the only part of Assessment that is required to be completed for each Progress Report. Complete this section separately for each accomplishment or barrier that you experienced while performing activities *related to the assessment process.* Select "Add Accomplishments/Barriers" to open this section.

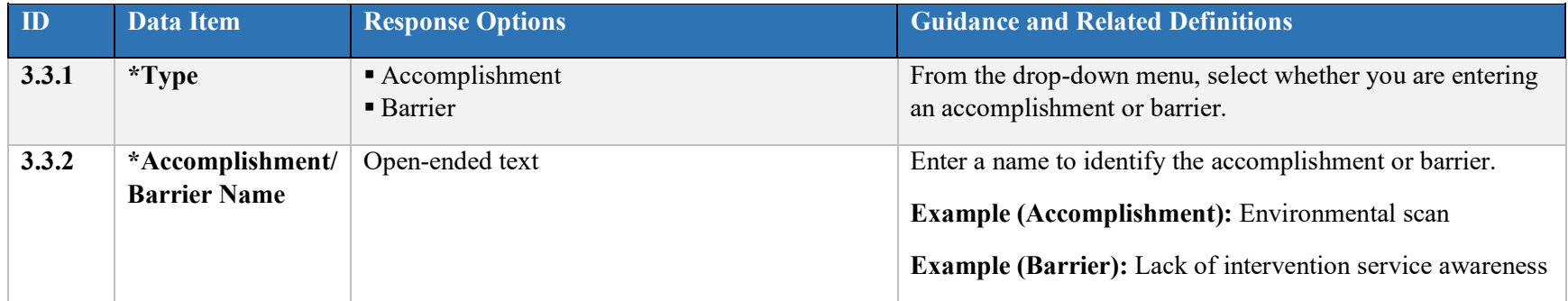

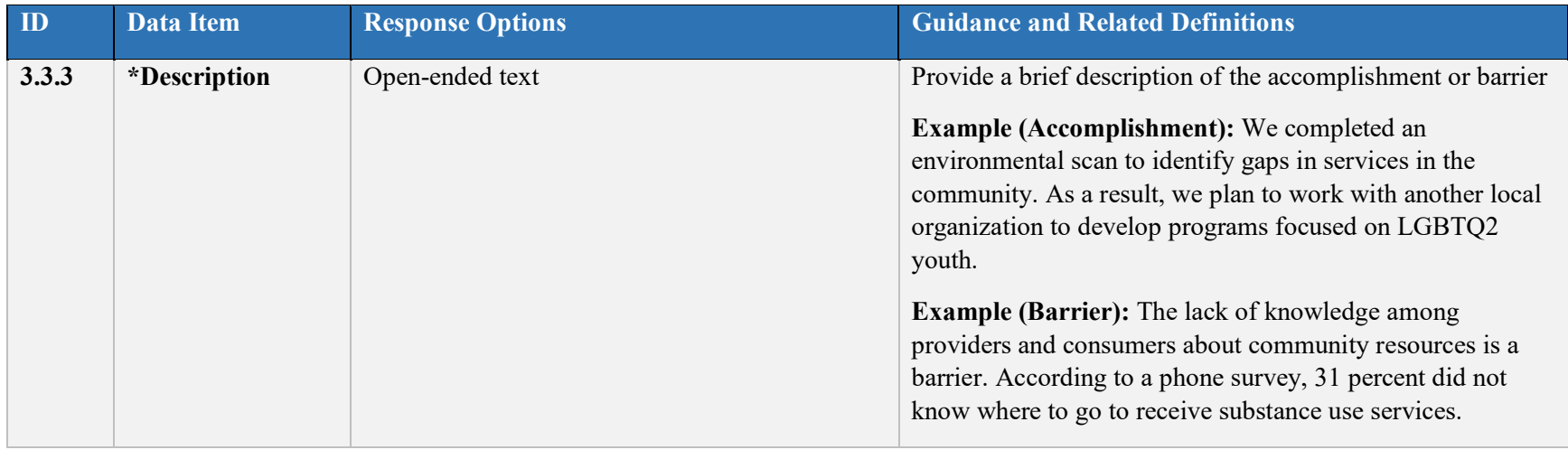

## **3.4 Conclusions and Recommendations**

We encourage grantees to report any conclusions and recommendations that they experienced while performing activities *related to assessment.* Select "Add Conclusion/Recommendation" to open this section. This section is not required.

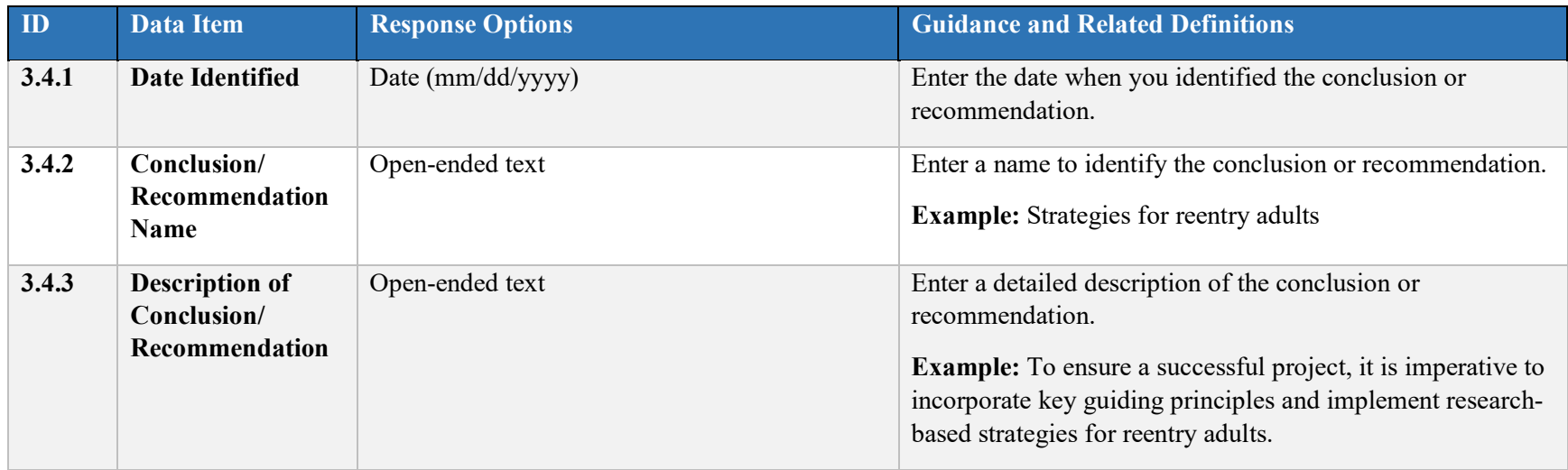

## **4. Capacity**

Capacity refers to the various types and levels of resources available to establish and maintain a community prevention system that can identify and leverage resources that will support an effective strategy aimed at the priority problems and identified risk factors in the community at the appropriate population level. Capacity to carry out strategies depends not only upon the resources of the community organizations and their function as a cohesive problem-solving group, but also upon the readiness and ability of the larger community to commit its resources to addressing the identified problems.

**When**: Section 4.1 (Project, Organization/Institution, and Community Capacity) corresponds to the Capacity Building Work Plan which new grantees are required to complete within six months of their grant award. This section, along with Section 4.2 (Project Advisory Council Meetings), Section 4.3 (Training and Technical Assistance), Section 4.4 (Accomplishments and Barriers), and Section 4.5 (Conclusions and Recommendations), should be completed and updated as needed with each Progress Report.

From the Capacity tab in the Progress Report in SPARS, select "View" to open each section listed below.

#### **4.1 Project, Organization/Institution, and Community Capacity (Capacity Building Work Plan)**

The Capacity Building Work Plan is completed at the beginning of each grant and submitted in SPARS separately from the Progress Report. To complete the Capacity Building Work Plan, navigate to the Work Plans section on your Dashboard in SPARS and select the plus sign under the Actions column next to Capacity Building. If you need to make changes to a Work Plan report that has already been accepted, select "Create New Version" under the Actions Menu on your Dashboard. This section cannot be changed through the Progress Report; all changes must be made through the Work Plans section and will be automatically reflected in the Progress Report once the revised Work Plan has been submitted to and accepted by the GPO.

Use the Capacity Building Work Plan to add organizations and individual members relevant to your project. You can add several group types in this section, including Staff, Advisory Group and Governing Board, and Collaborator. Select "Add Organization/Individual Members" to add new members. Use the drop-down menu to select the type of roster to which you would like to add member information. Select "Edit" next to existing records to revise previously entered member information.

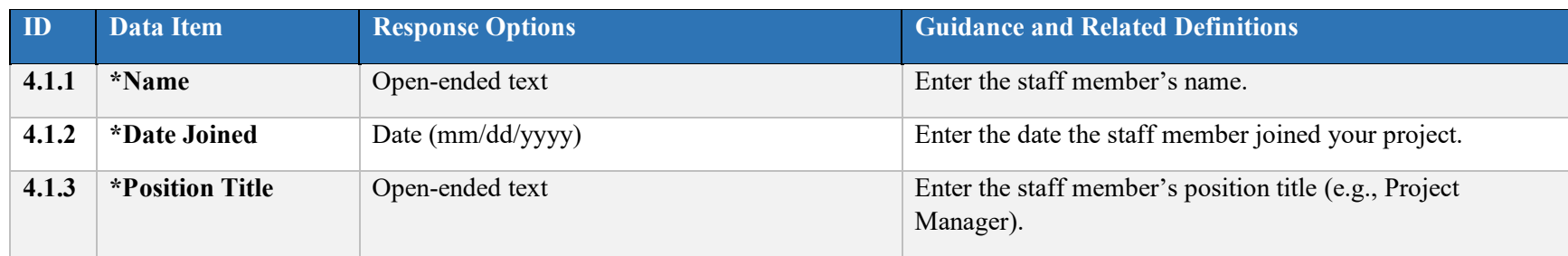

#### Staff Roster

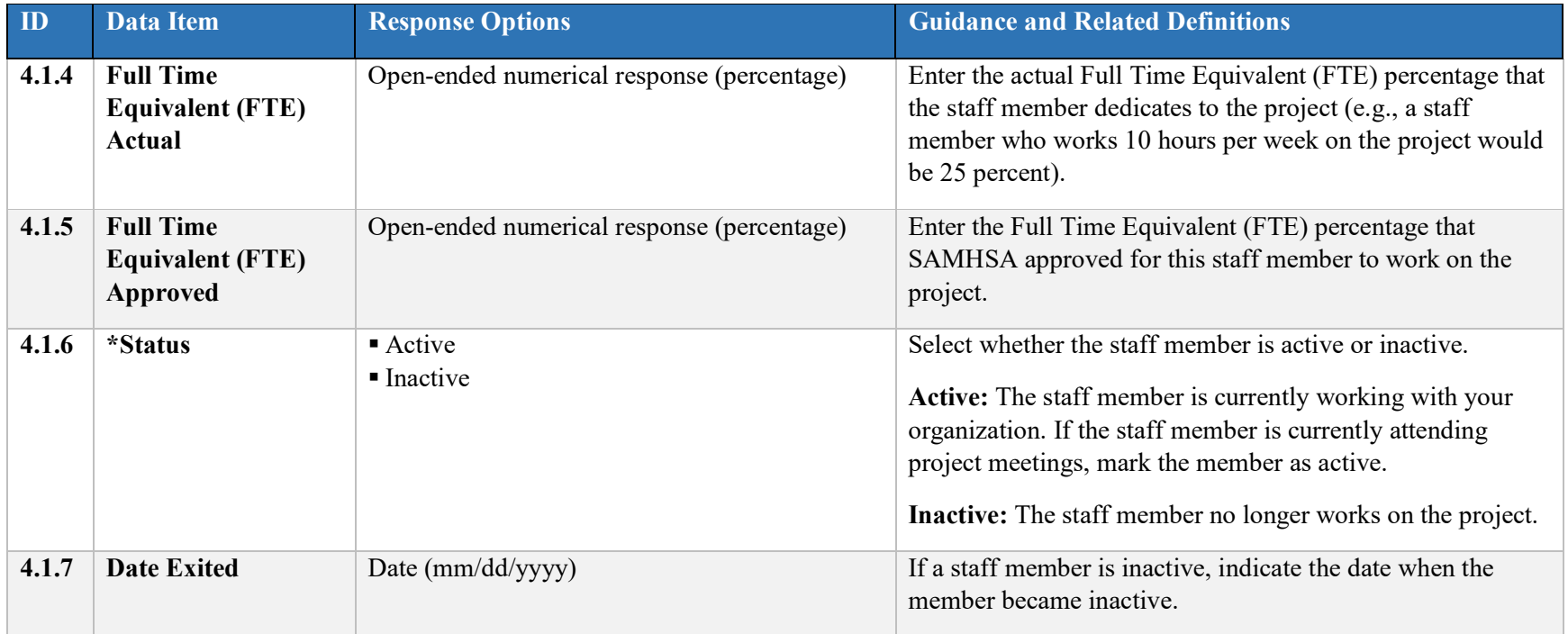

## Advisory Group and Governing Board Roster

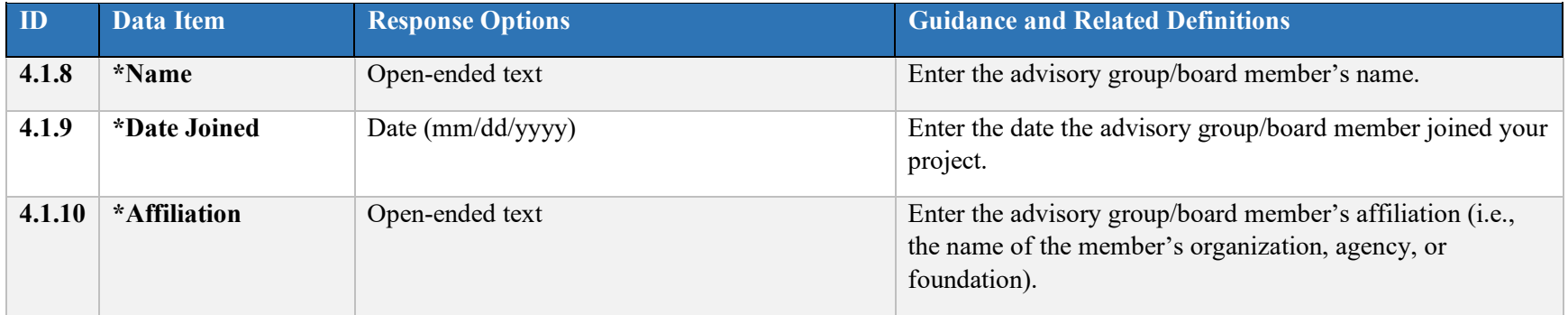

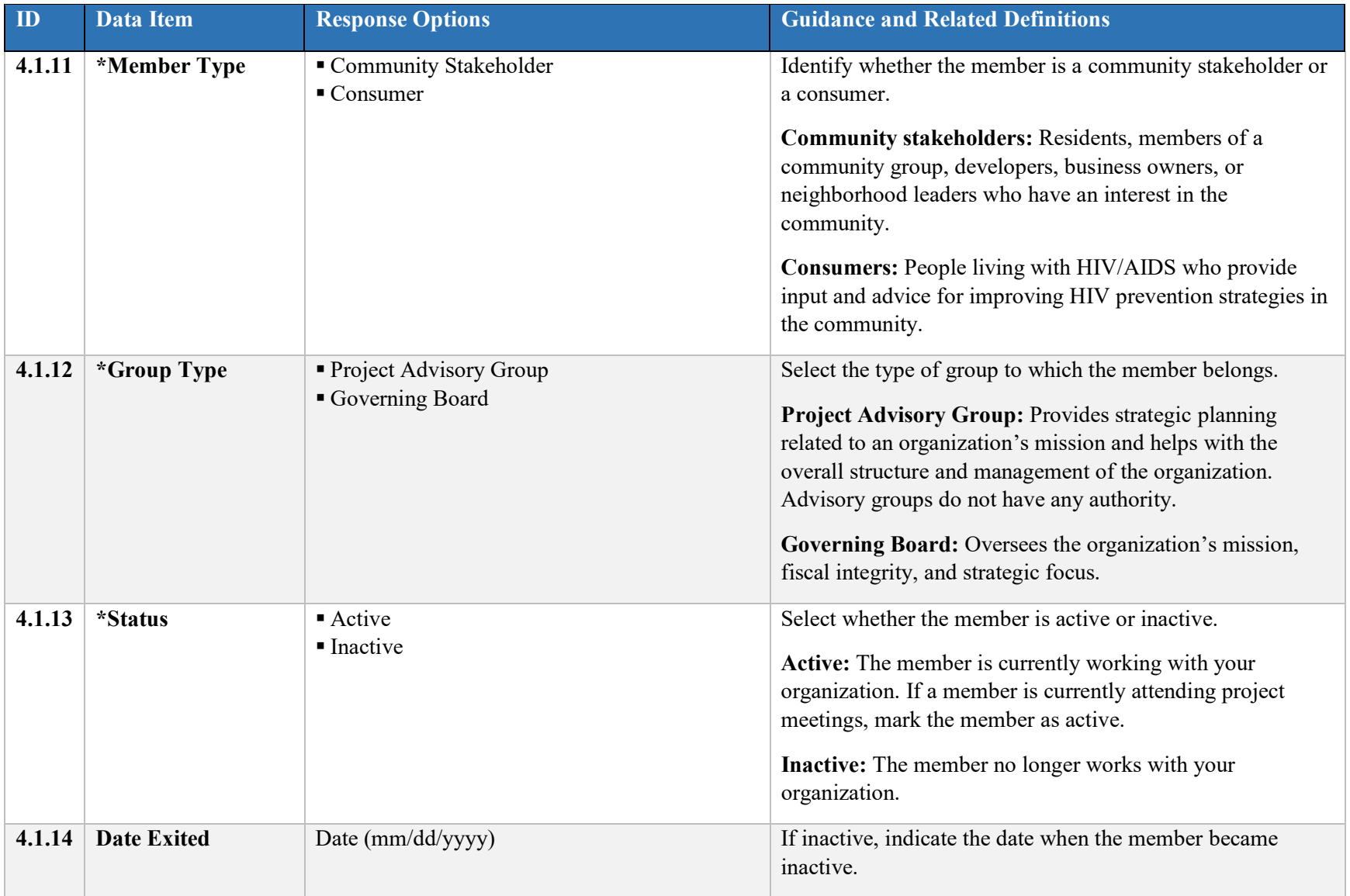

#### Collaborator Roster

*Collaborators* are partner organizations that assist the grantee in accomplishing its goals. Collaborators include representatives from state government agencies; publicly funded sexually-transmitted disease (STD) programs; juvenile and adult criminal justice, correctional, and parole systems; reentry programs; the National Immunization Program; CDC-funded HIV/AIDS projects; American Indian/Alaska Native (AI/AN) tribal councils, tribal community-based organizations, tribal governments, and Indian Health Service-funded programs; and community programs such as HIV Prevention Community Planning Groups and Health Resources and Services Administration (HRSA) Ryan White Planning Councils.

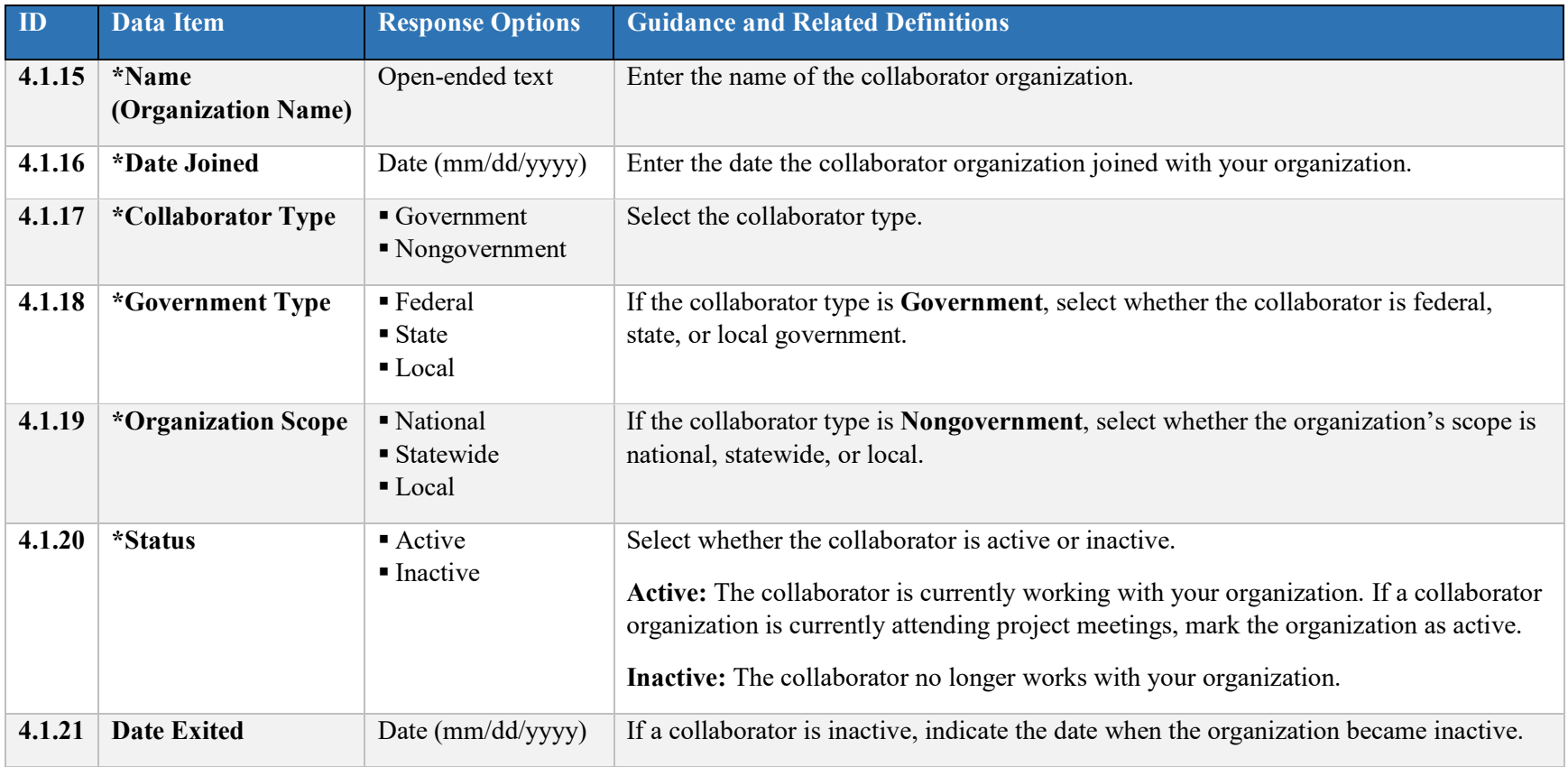

#### **4.2 Project Advisory Council Meetings**

In this section, record information about meetings held by Project Advisory Council members. Select "Add Meeting" to open this section.

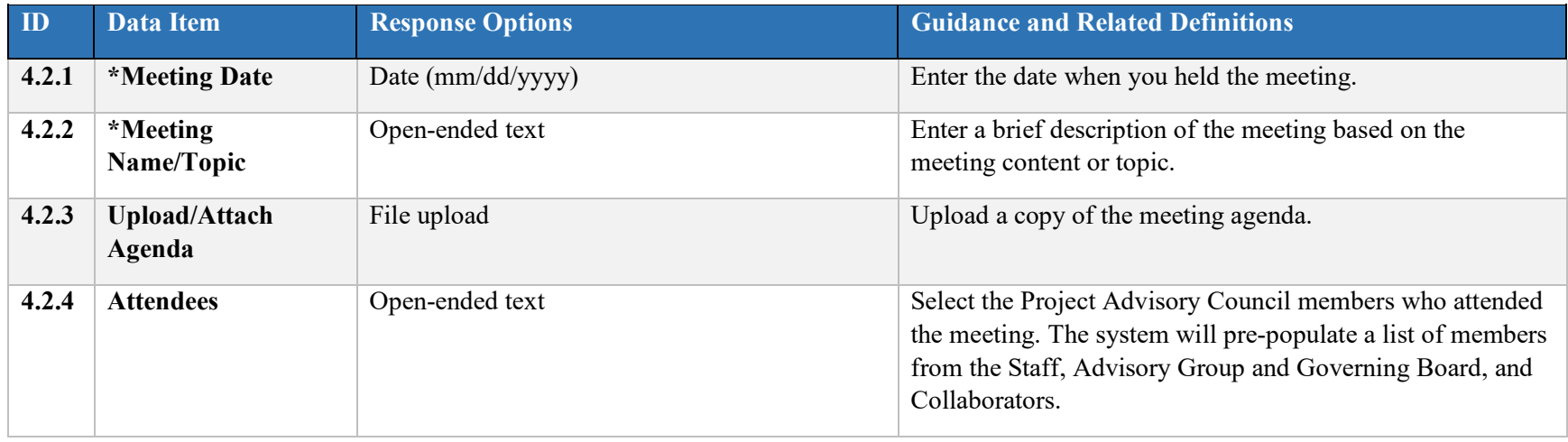

## **4.3 Training and Technical Assistance (T/TA)**

Grantees use the training and technical assistance (T/TA) section to record information about T/TA that they need or that members of their organization or community already received. Select "Add Training and Technical Assistance" to open this section.

*Complete all items in this section separately for each T/TA event.*

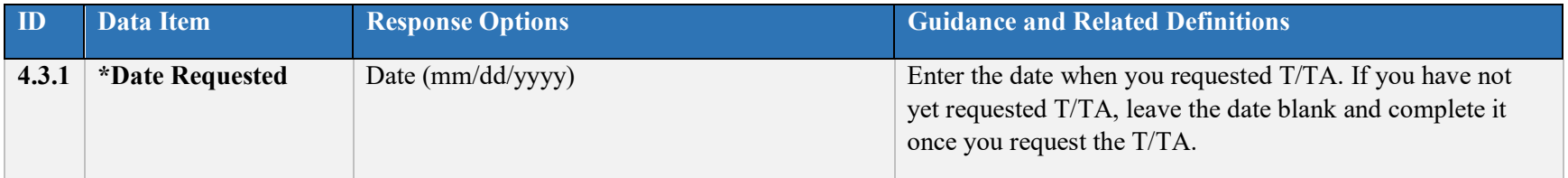

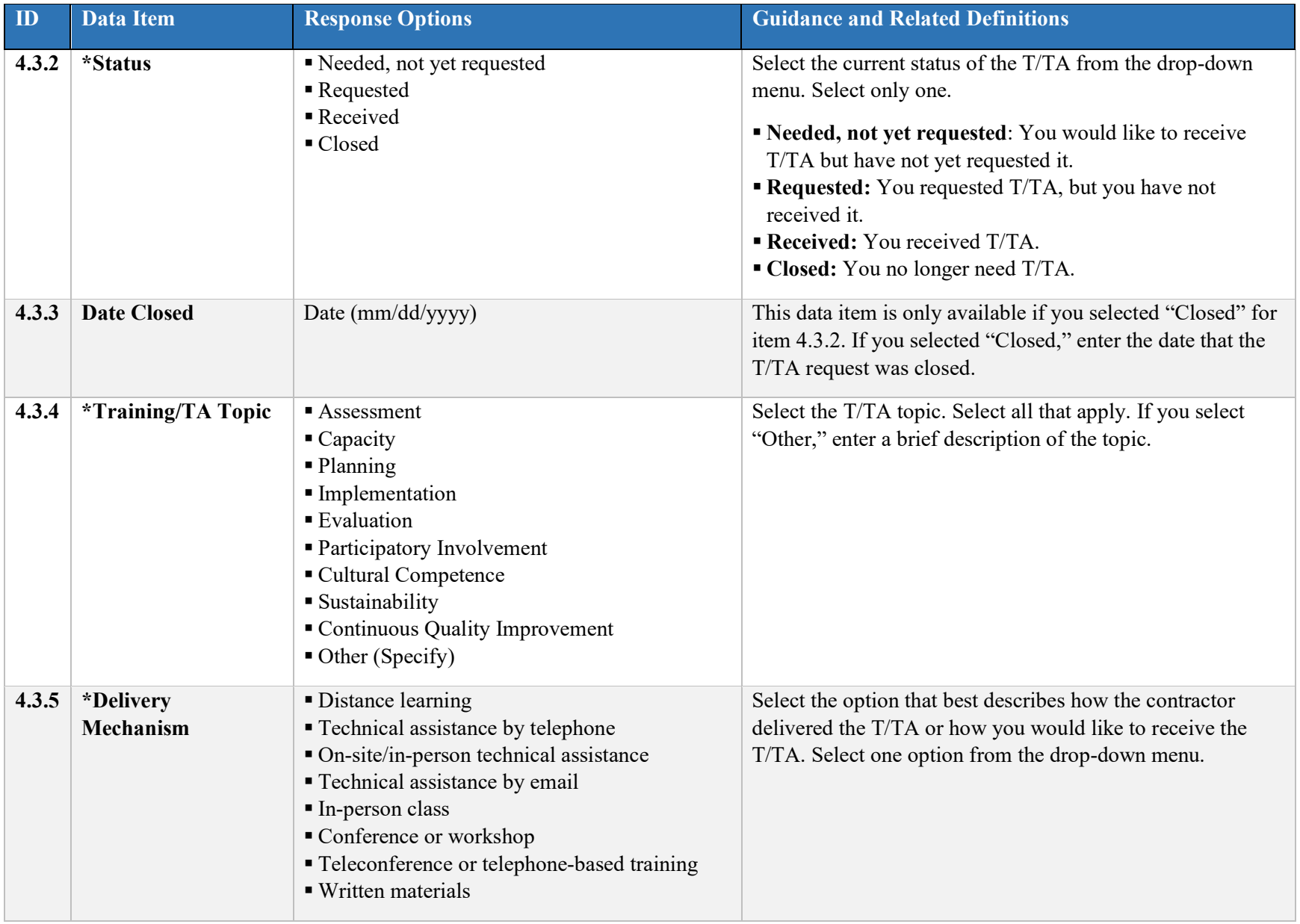

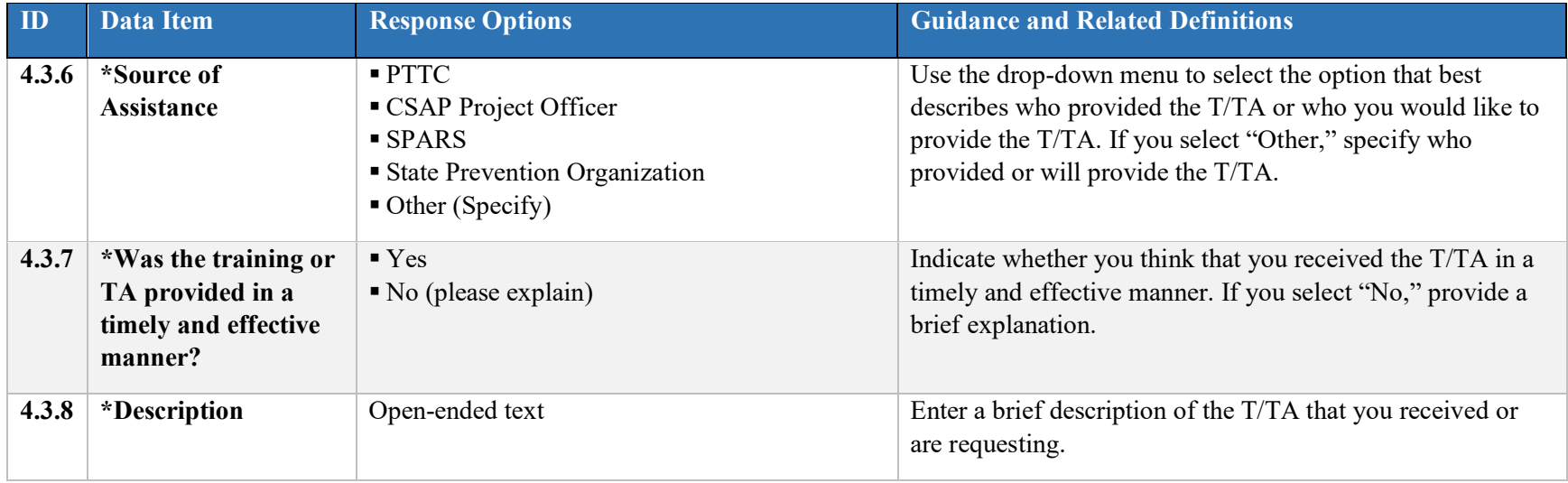

#### **4.4 Accomplishments and Barriers**

Complete this section separately for each accomplishment or barrier *related to capacity planning and building.* Select "Add Accomplishments/Barriers" to open this section.

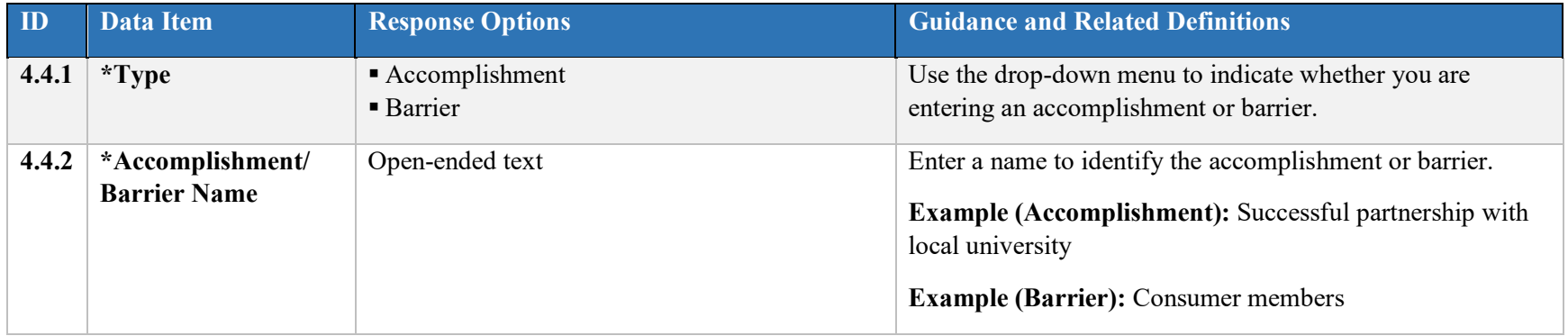

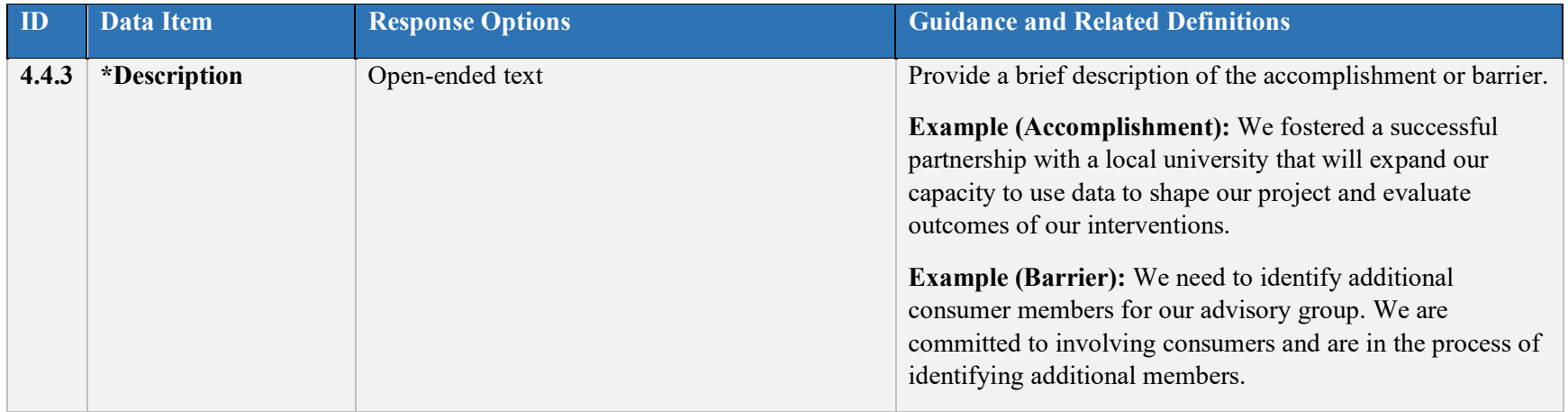

## **4.5 Conclusions and Recommendations**

We encourage grantees to report any conclusions and recommendations that they reached while performing activities *related to capacity planning and building.* Select "Add Conclusion/Recommendation" to open this section. This section is not required.

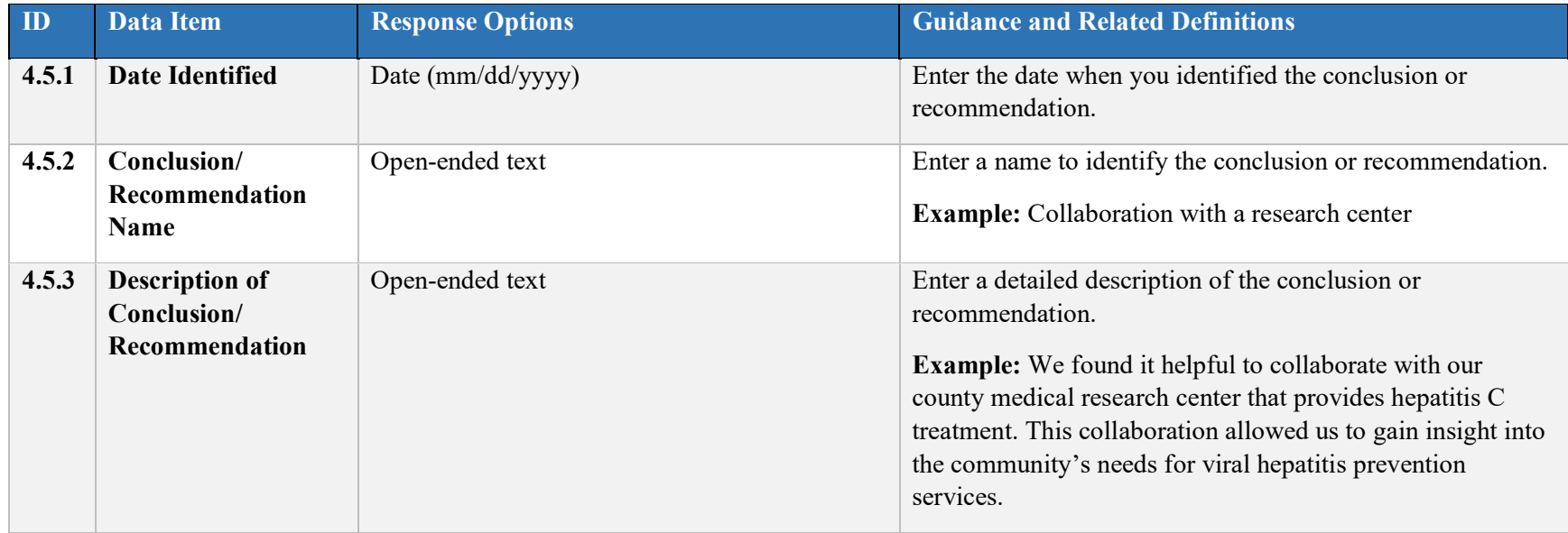

#### **5. Planning**

Planning involves following logical sequential steps designed to produce specific results. The desired results (Outcomes) are based upon data obtained from a formal assessment of needs and resources. The plan, then, outlines what will be done over time to create the desired change.

From the Planning tab in the Progress Report in SPARS, select "View" to open each section listed below

**When**: Section 5.1 (Strategic Prevention Plan Synopsis) is completed for the Strategic Prevention Plan Work Plan which new grantees are required to complete within six months of their grant award. All other Planning sections should be completed at least once during the Planning phase and updated if your goals or objectives change or you add additional interventions or testing services.

#### **5.1 Strategic Prevention Plan Synopsis (Strategic Prevention Plan Work Plan)**

The Strategic Prevention Plan Work Plan is completed at the beginning of each grant and submitted in SPARS separately from the Progress Report. To complete the Strategic Prevention Plan Work Plan, navigate to the Work Plans section on your Dashboard in SPARS and select the plus sign under the Actions column next to Strategic Prevention Plan. If you need to make changes to a Work Plan report that has already been accepted, select "Create New Version" under the Actions Menu on your Dashboard. Select "Edit this Record" to open the section to add information or make revisions. This section cannot be changed through the Progress Report; all changes must be made through the Work Plans section and will be automatically reflected in the Progress Report once the revised Work Plan has been submitted to and accepted by the GPO.

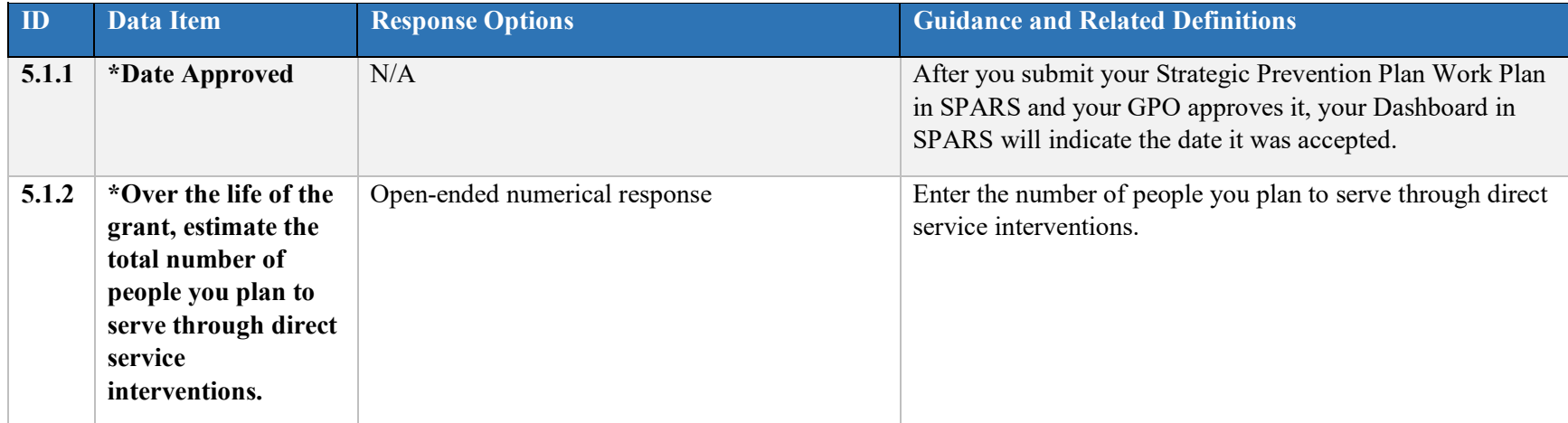

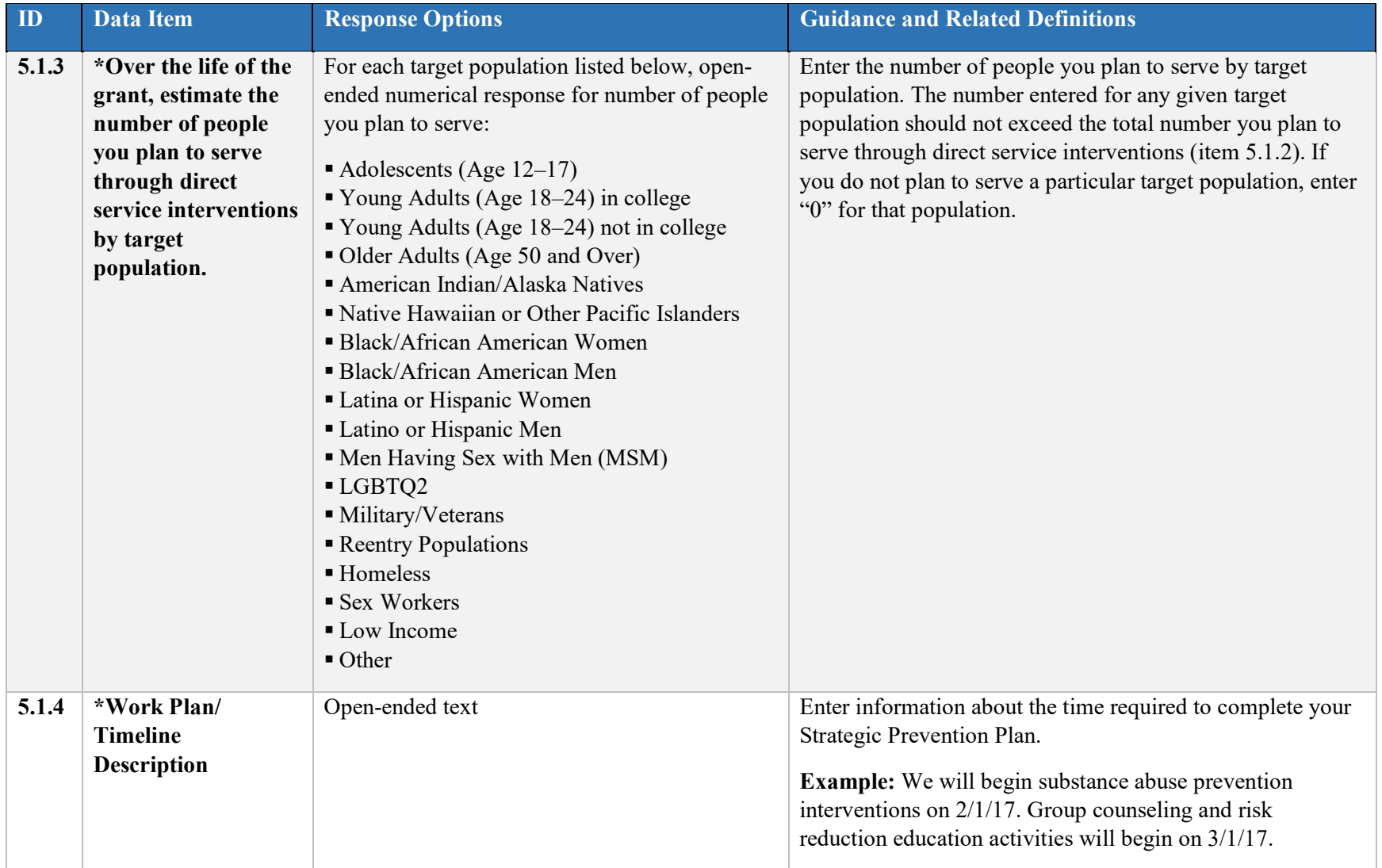

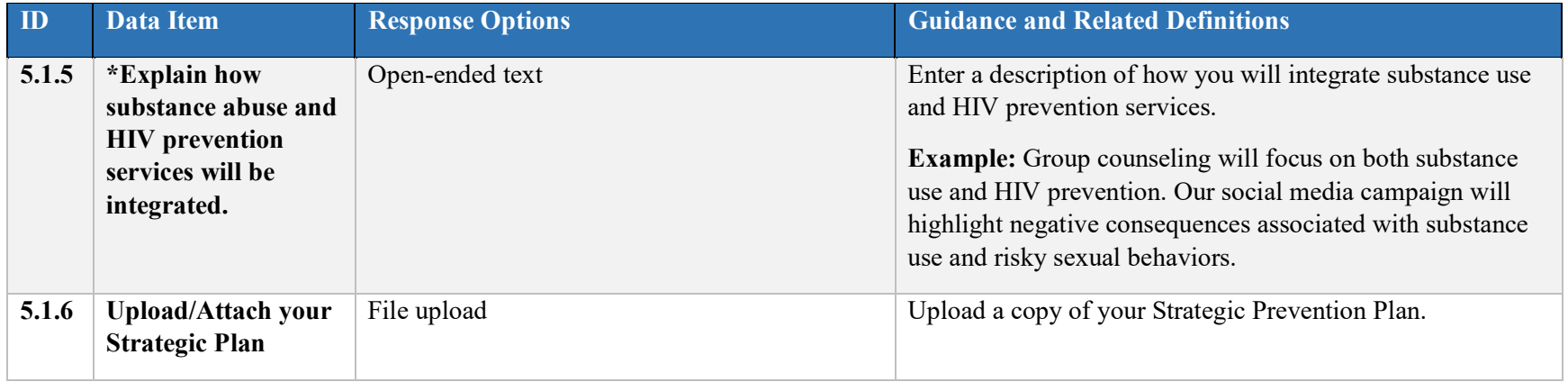

#### **5.2 Goals, Objectives, and Outcome Categories**

Select "Add Goal" to open this section.

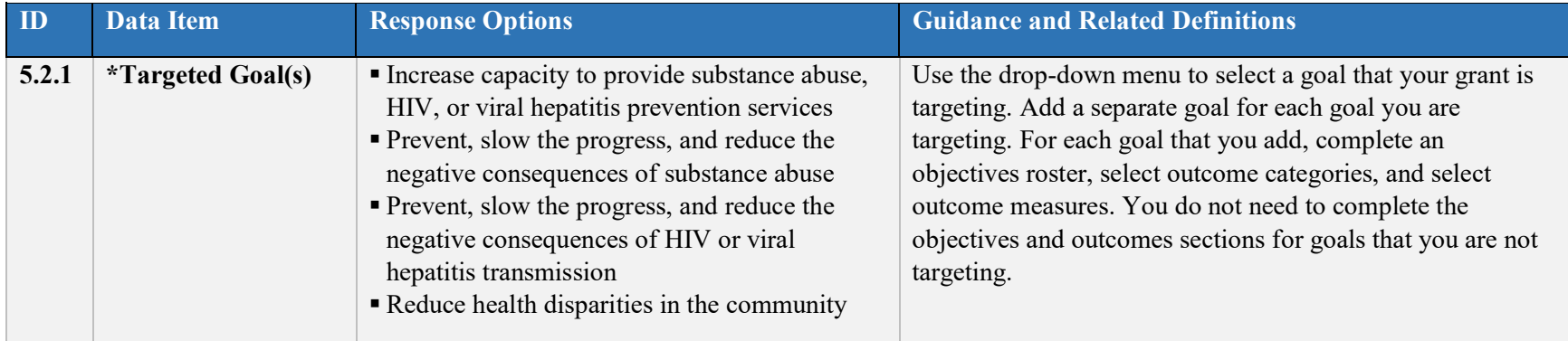

Grantees must identify related objectives for each goal selected and complete the following information for each objective. You may identify multiple objectives for each goal.

An *objective* is what the grantee must accomplish during a specific period to move toward goal achievement. You must express objectives in specific, measurable terms.

Click on the name of a goal, then select "Add Objectives" to add an objective.

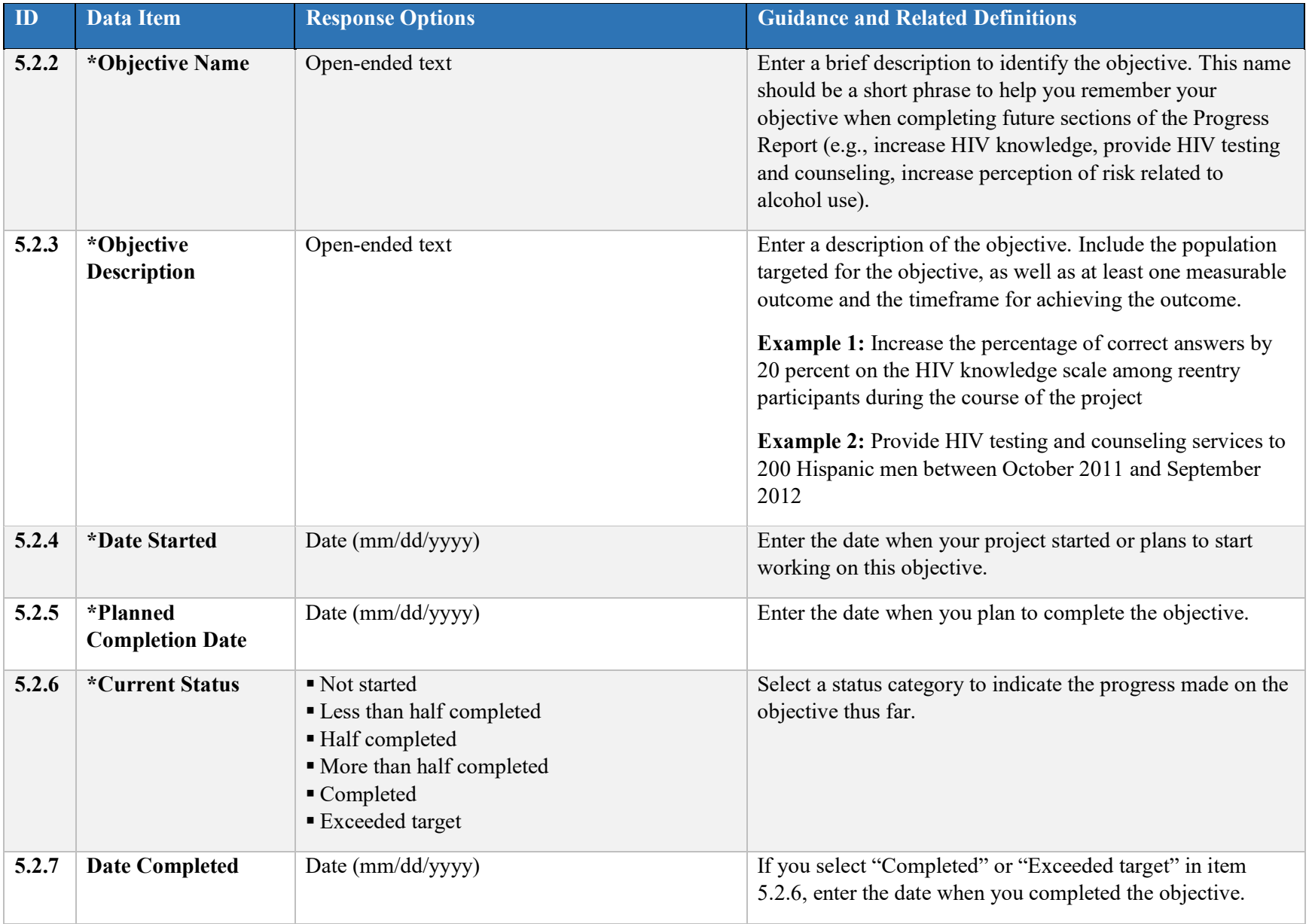

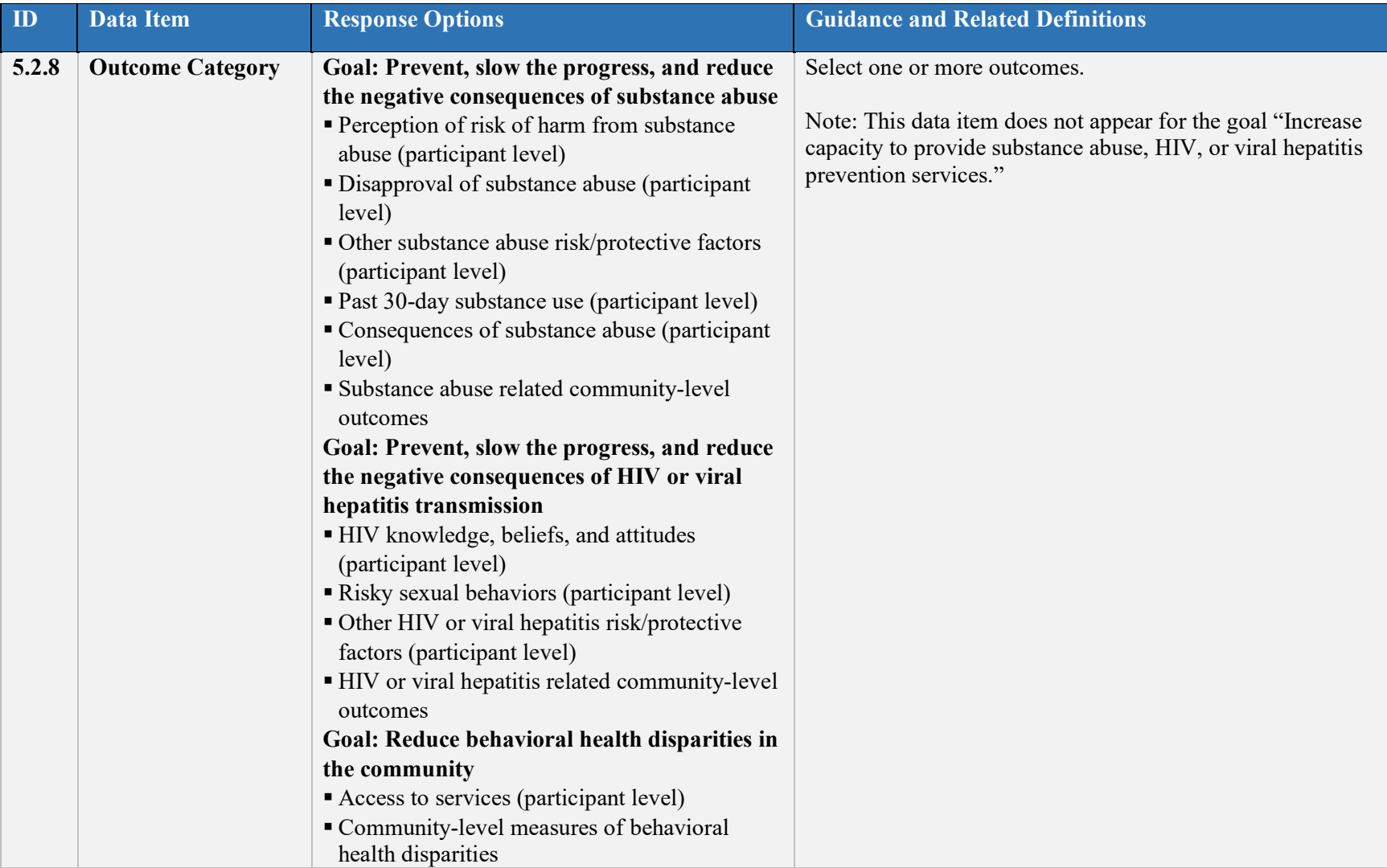

### **5.3 Direct Service Planning**

Complete all items in this section separately for each direct service intervention that you are planning. In this context, *intervention* refers to an activity or a set of coordinated activities to which a group or individual is exposed in order to change their behavior or their knowledge/attitudes associated with behavior change. Select "Add an Intervention" to open this section.

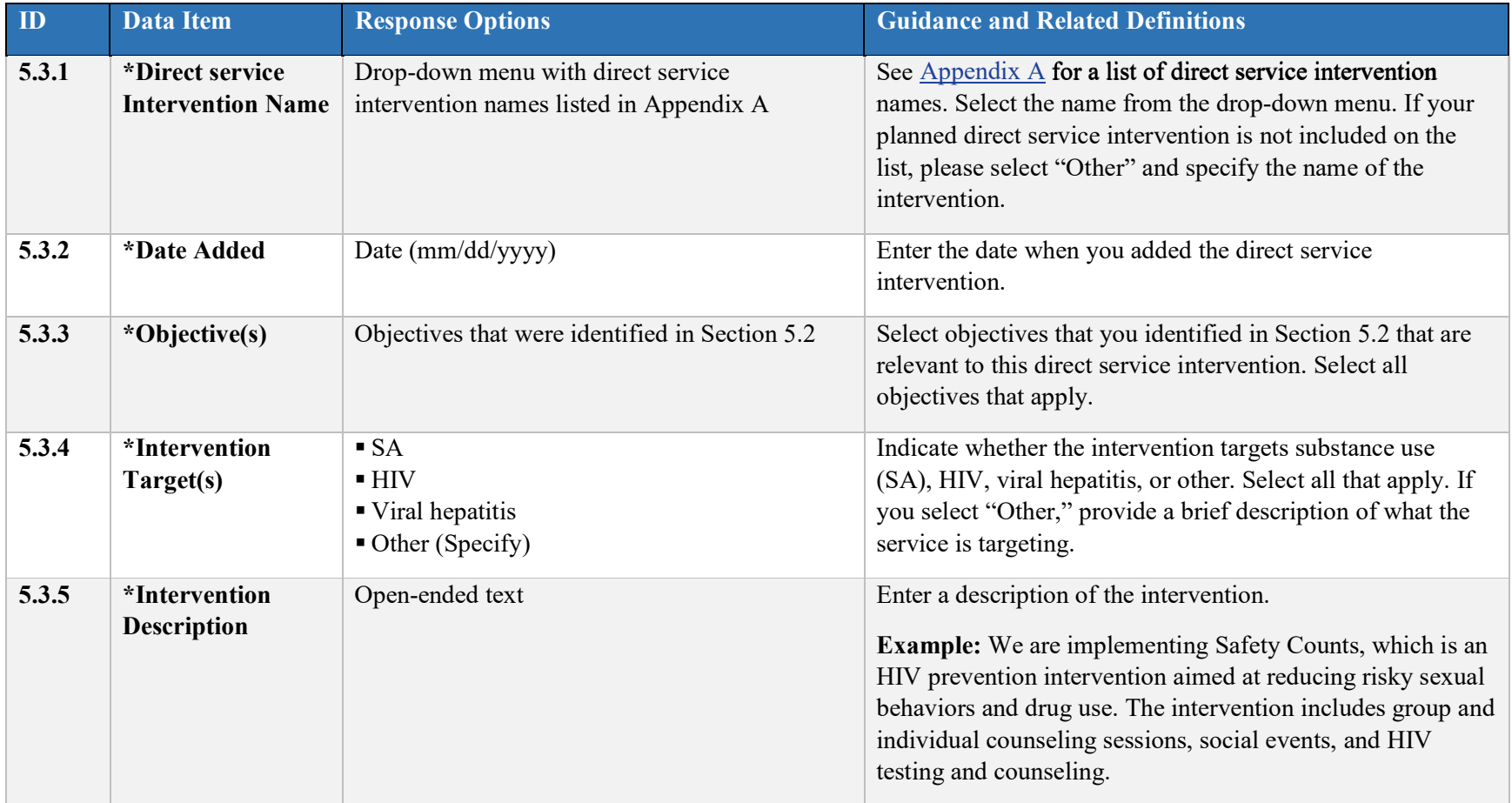

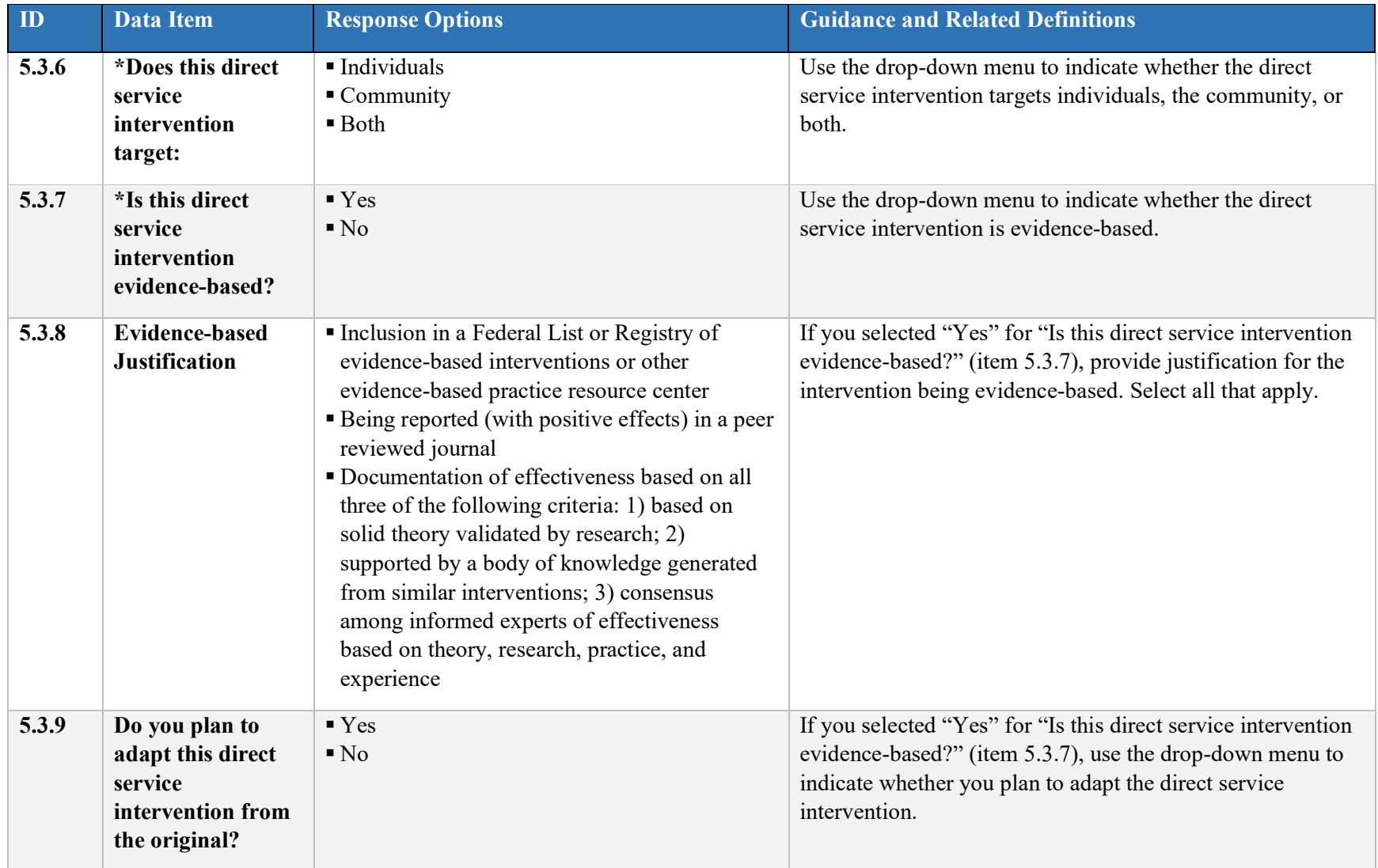

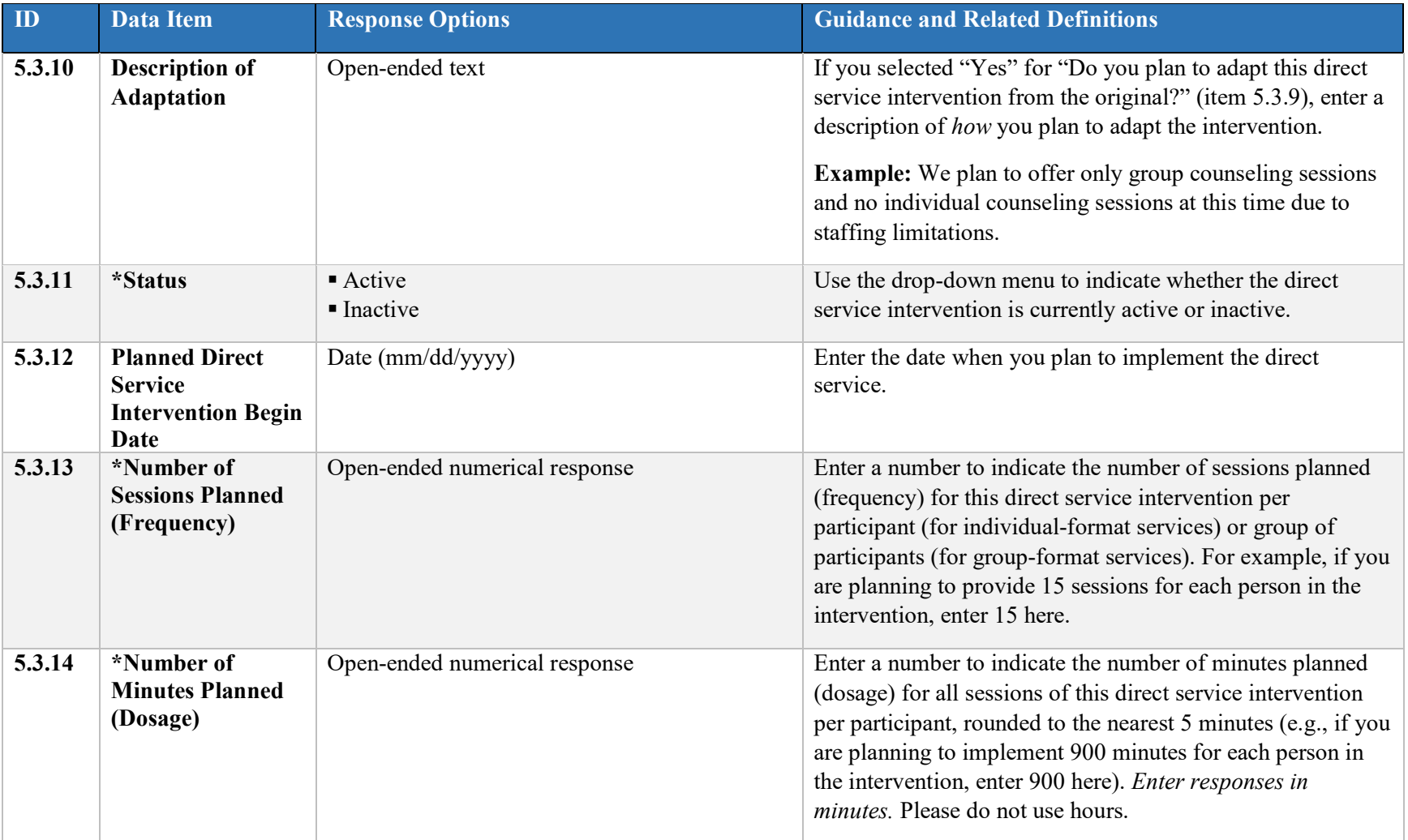

#### **5.4 Indirect Service Planning**

Complete all items in this section separately for each Indirect Service you are planning to provide through your grant.

An *indirect service* is a prevention activity intended to change the institutions, policies, norms, and practices of the entire community or to disseminate information to the entire community. Typically, grantees deliver the service to an entire population rather than to a specific individual or a group, and the service provider and service recipients are not necessarily in the same location at the same time.

*Environmental Strategy:* A prevention activity intended to change community standards, codes, and practices, related to undesirable health behaviors in the general population (e.g., changes in rules and regulations or systems changes at the organization or community level).

*Information Dissemination:* A prevention activity intended to provide knowledge about undesirable health behaviors and their adverse effects, or about available behavioral health services, to an entire community (e.g., media campaigns, informational brochures, posters, website ).

Select "Add an Indirect Service" to open this section.

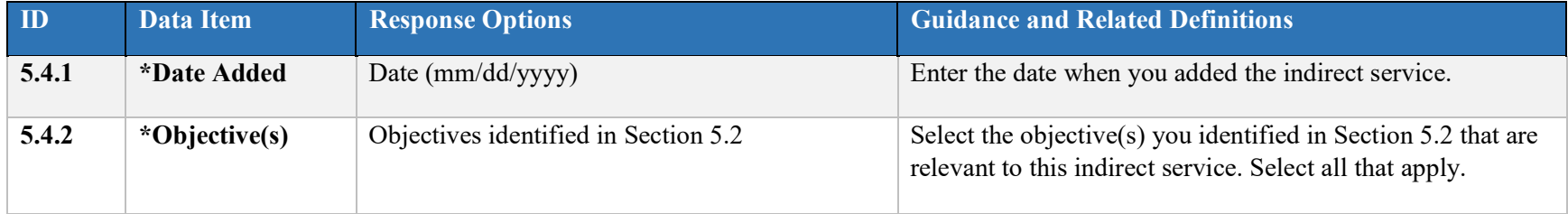

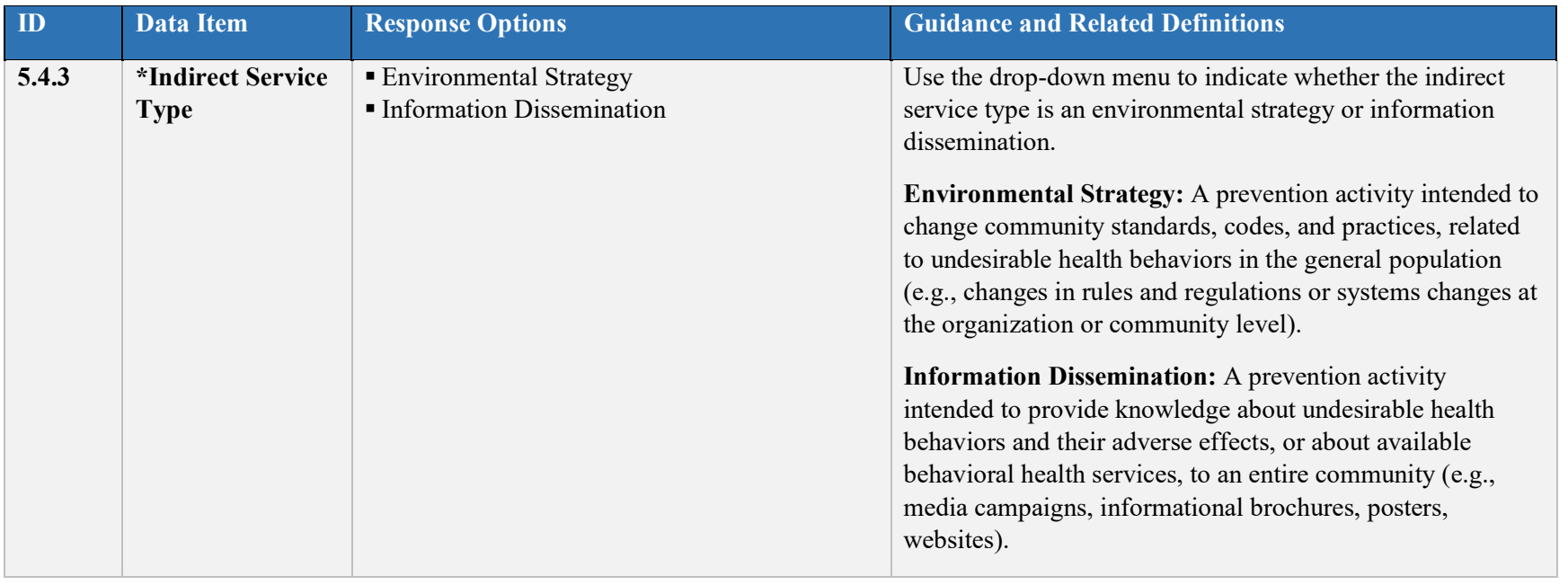

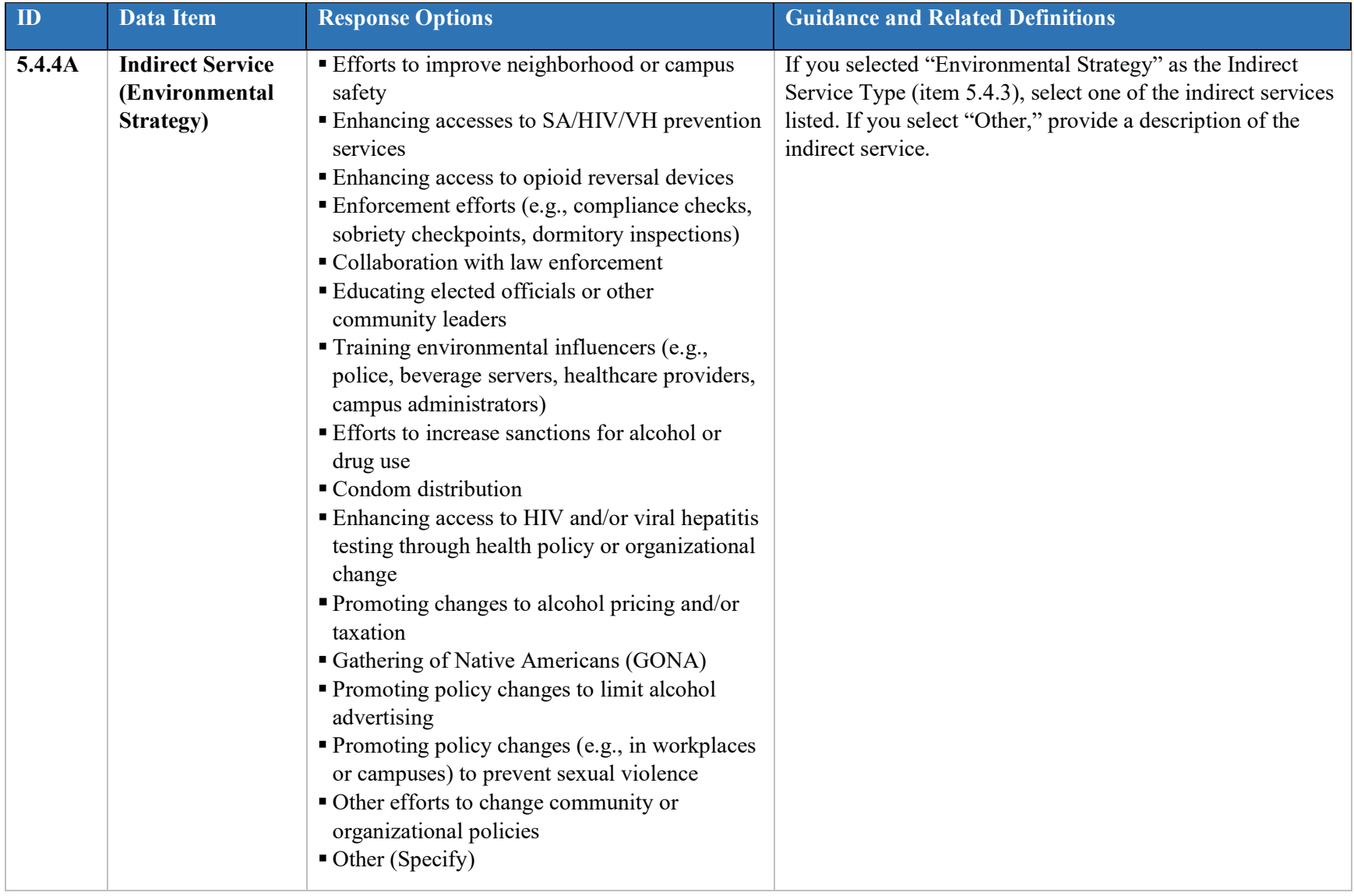

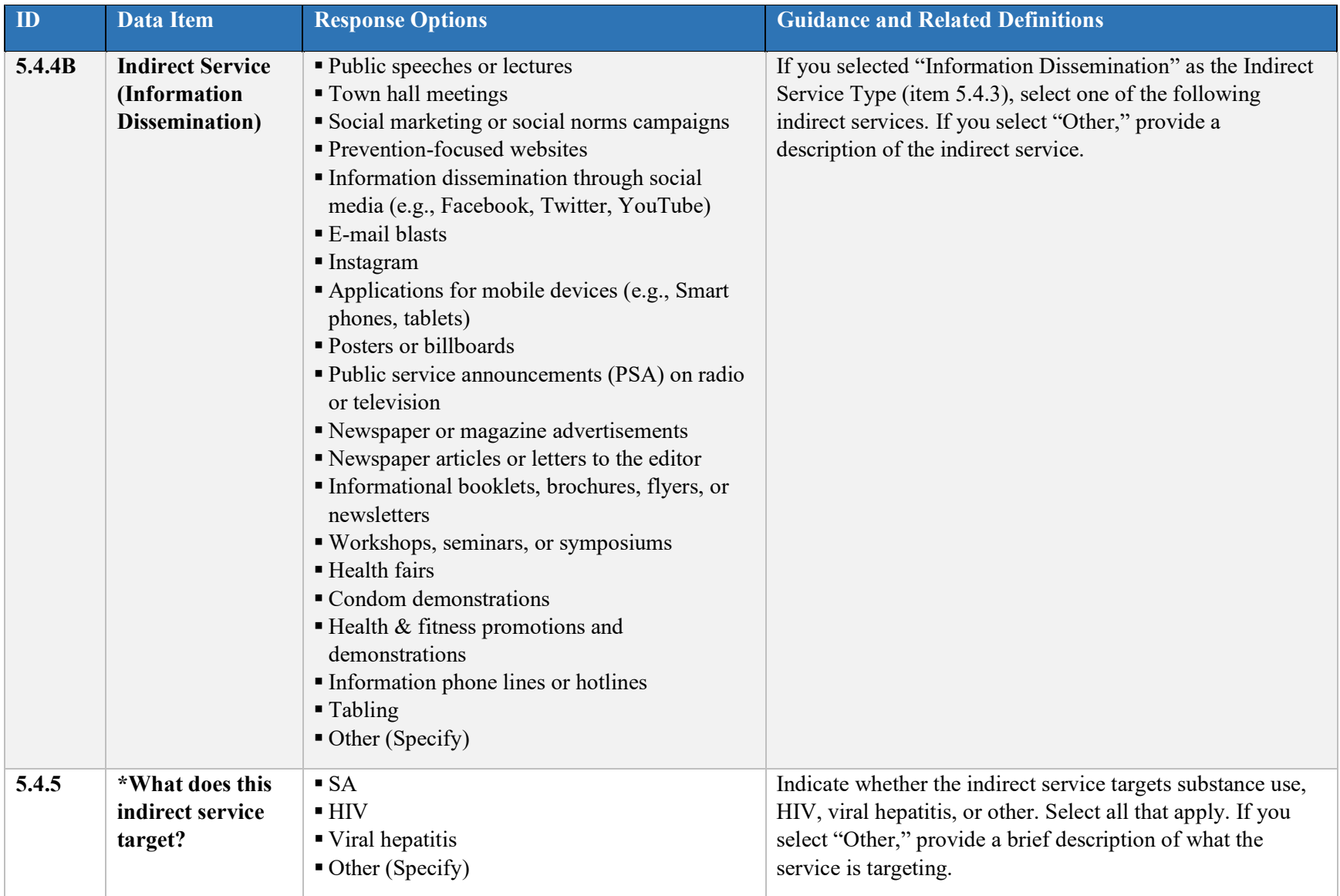

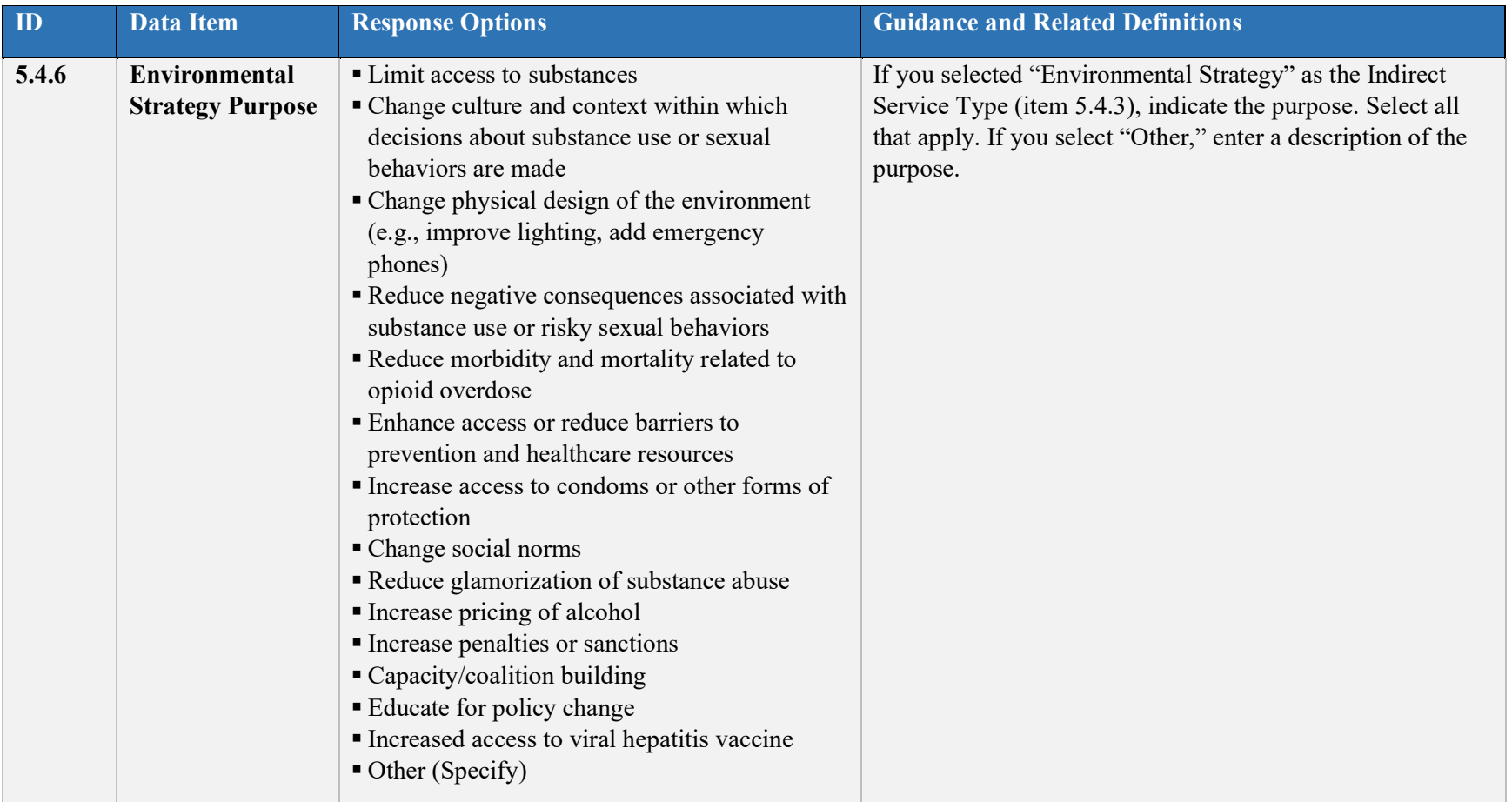

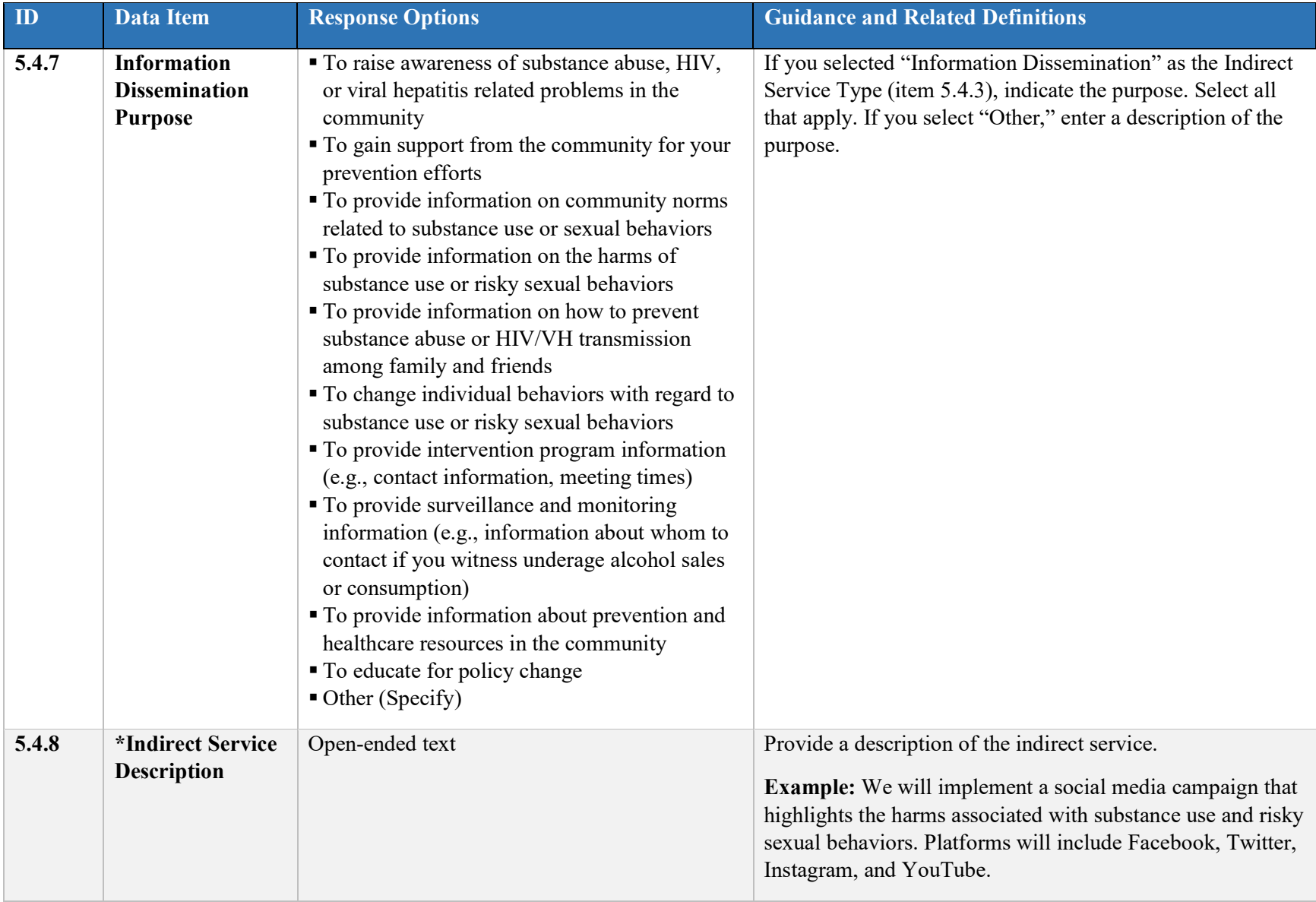

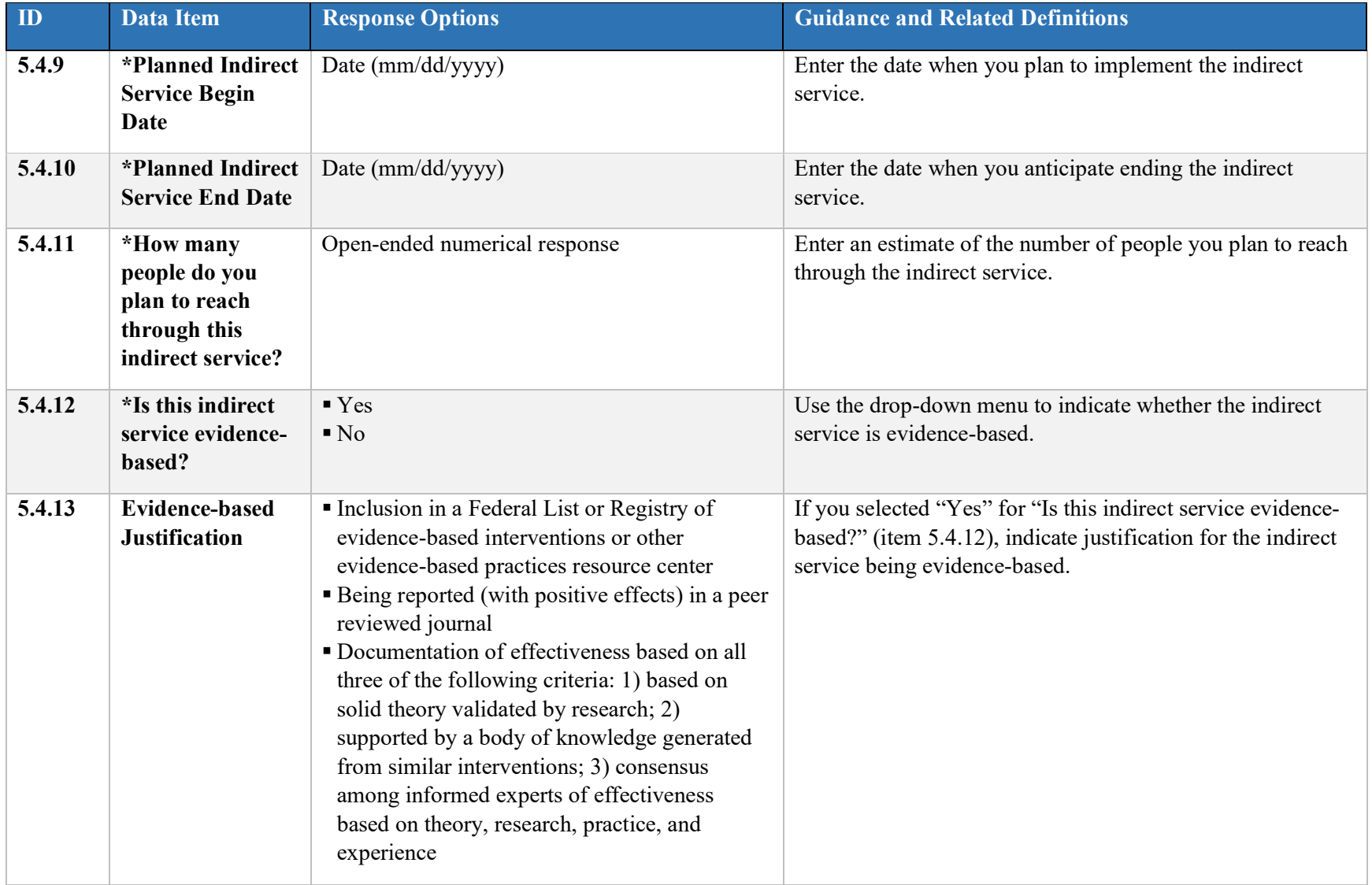

#### **5.5 HIV Testing Planning**

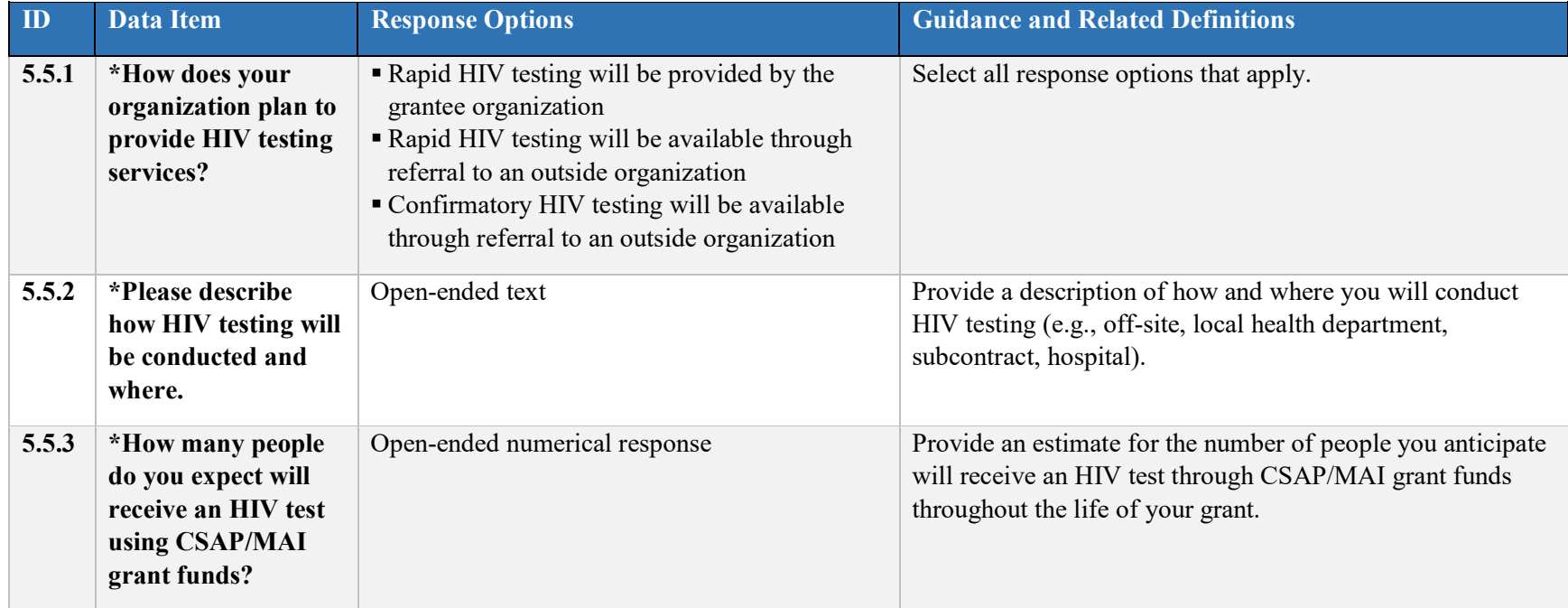

## **5.6 Viral Hepatitis (VH) Testing Planning**

**Note:** This section is only for Minority Serving Institutions Partnerships with Community-based Organizations (MSI CBO) 2014, MSI CBO 2015, and HIV Capacity Building Initiative (HIV CBI) grantees. Select "Edit this Record" to open this section.

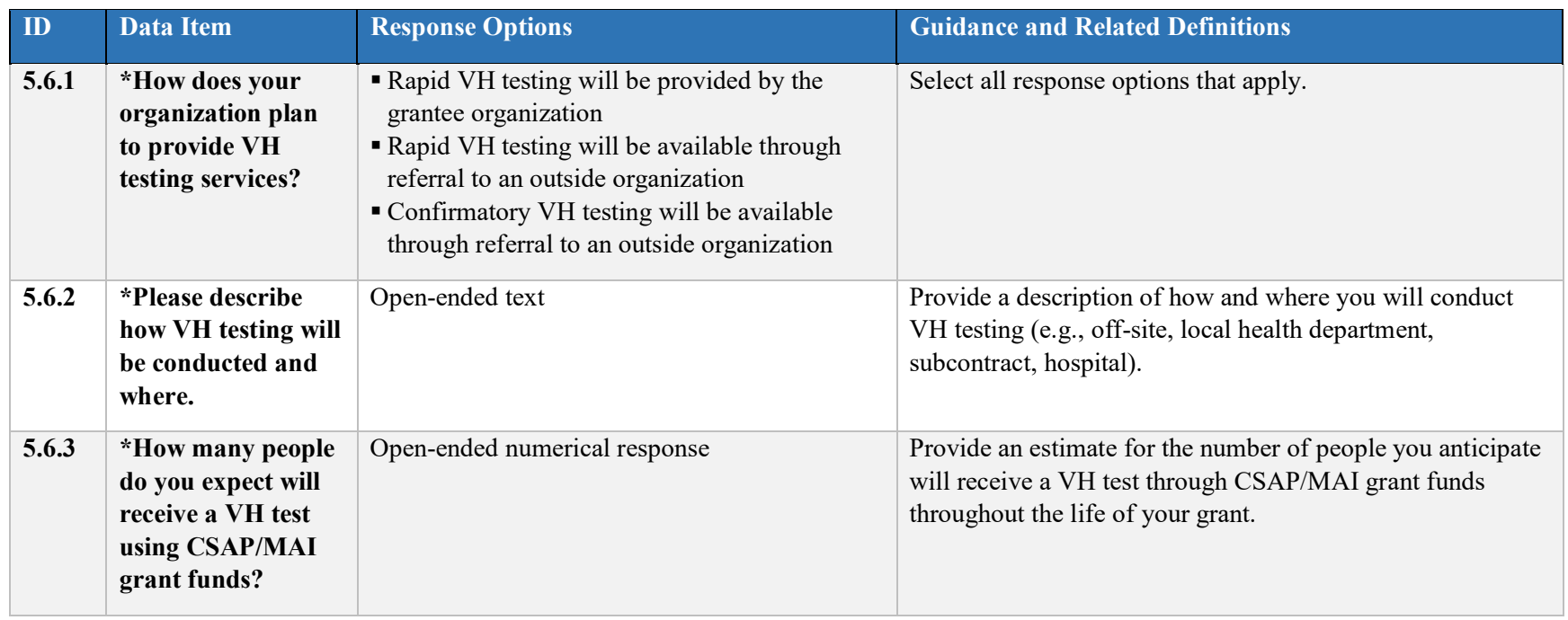

#### **5.7 Viral Hepatitis (VH) Vaccination Planning**

**Note:** This section is for HIV CBI grantees only. Select "Edit this Record" to open this section. This section is not required.

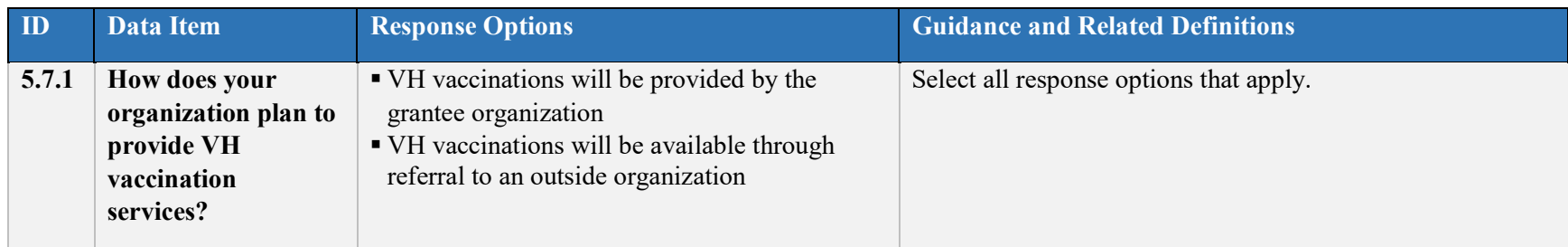

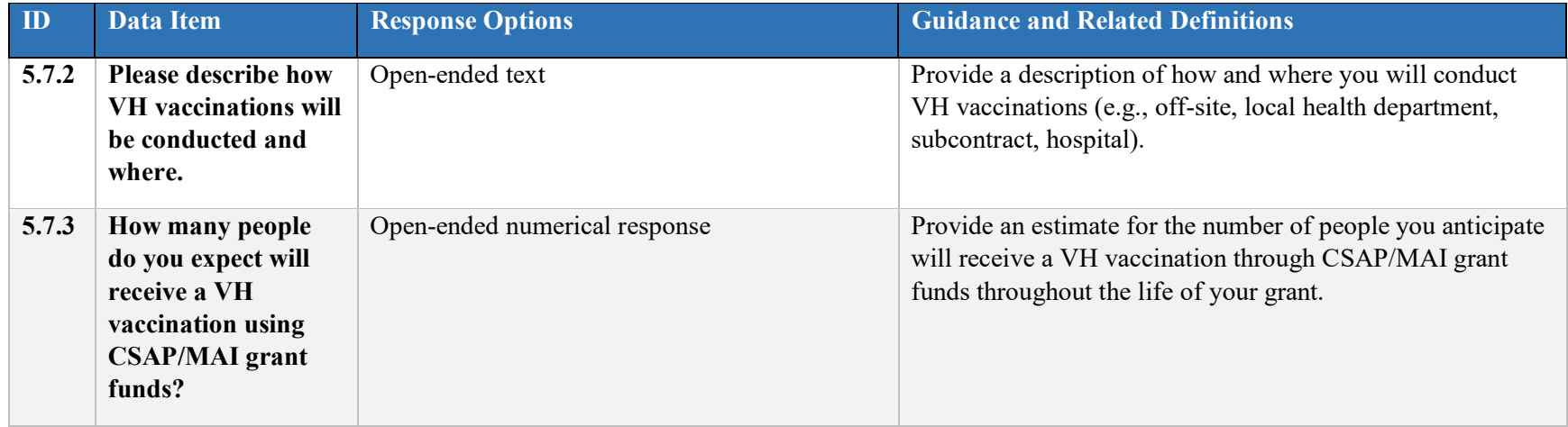

#### **5.8 Accomplishments and Barriers**

Complete this section separately for each accomplishment or barrier *related to planning.* Select "Add Accomplishments/Barriers" to open this section.

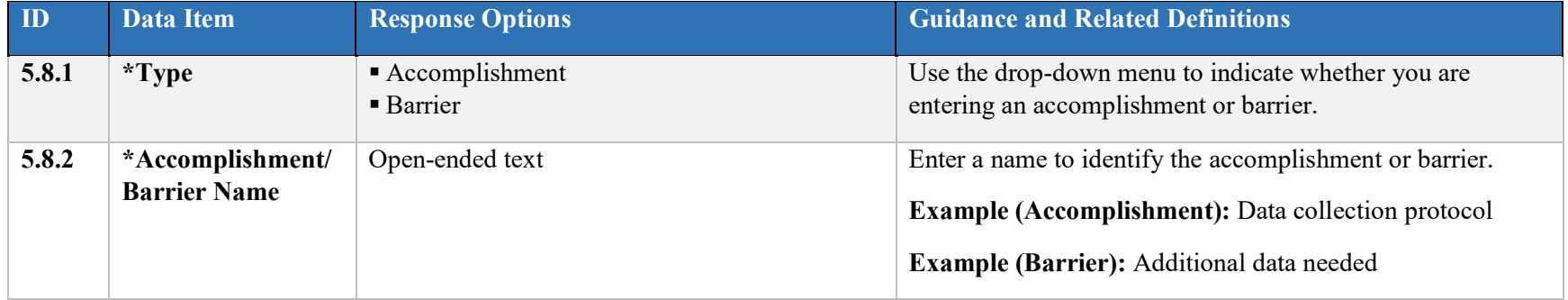

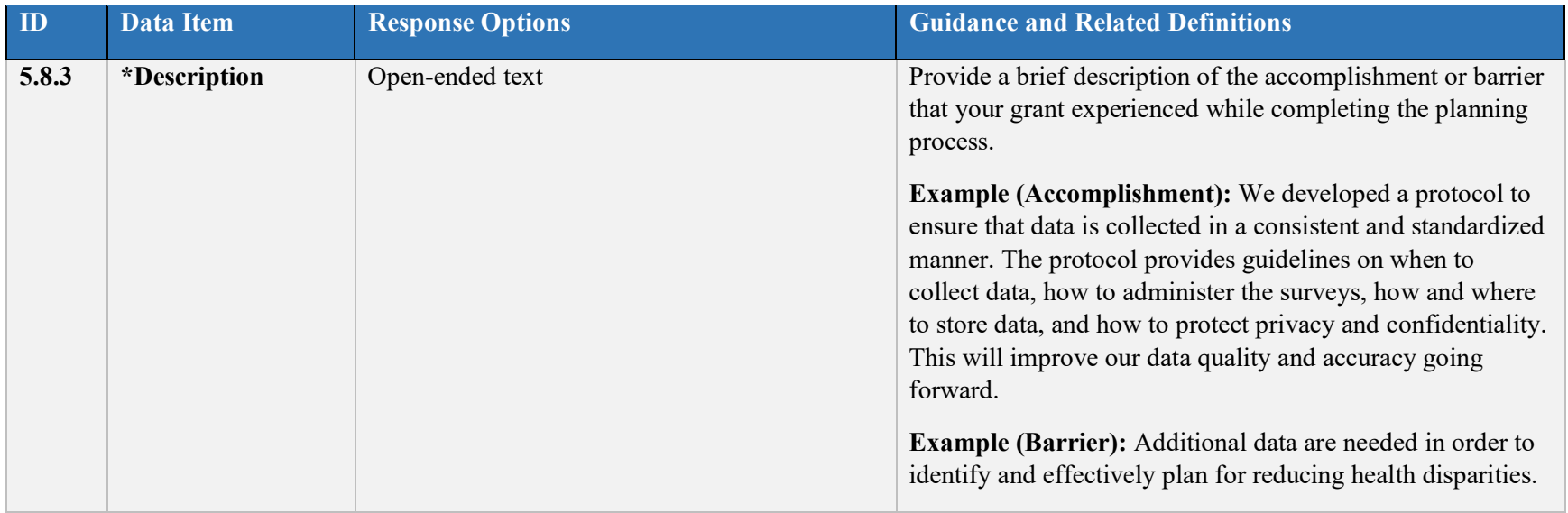

#### **5.9 Conclusions and Recommendations**

Grantees are encouraged to use this section to record any conclusions or recommendations *related to planning.* Select "Add Conclusion/Recommendation" to open this section. This section is not required.

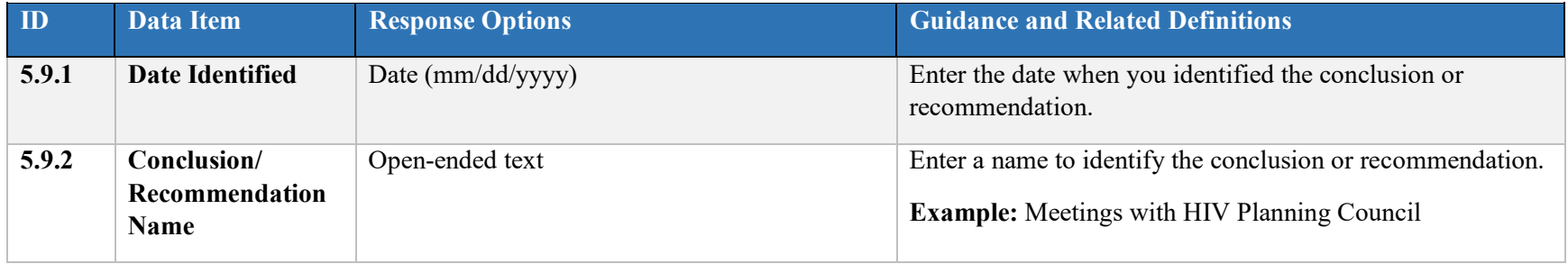

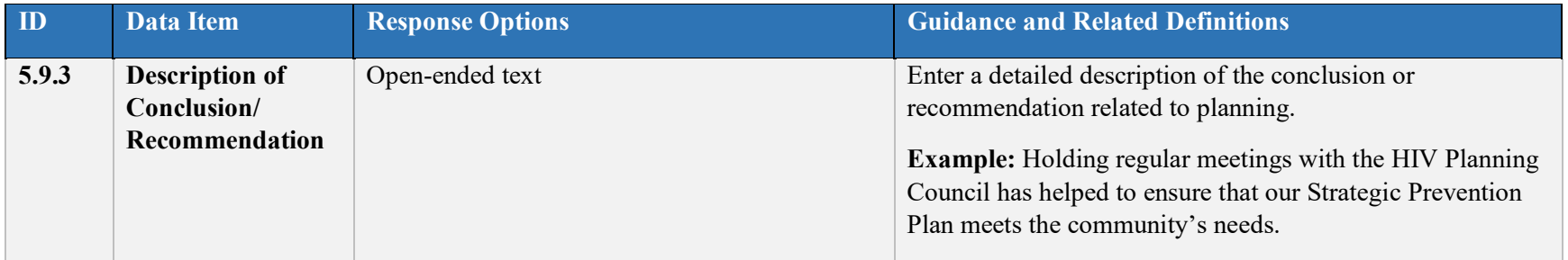

#### **6. Implementation**

The Implementation phase occurs when you conduct the activities developed and defined in the Assessment, Capacity, and Planning steps. In this section of the Progress Report, grantees report information on the number of people served through direct and indirect service interventions—both total numbers and total numbers by target populations. Grantees also report their grant expenditures related to these two types of interventions.

In the remaining parts of the Implementation section, report the number of people who received an HIV test, VH test, or VH vaccination. Also report on referrals to other services not funded by the grant as well as information about any outreach or recruitment activities that took place that quarter.

**When**: You should update the Implementation section with each Progress Report submission during the Implementation phase.

#### **6.1 Numbers Served**

Numbers served are collected using the participant-level instrument.

#### **6.2 Numbers Reached**

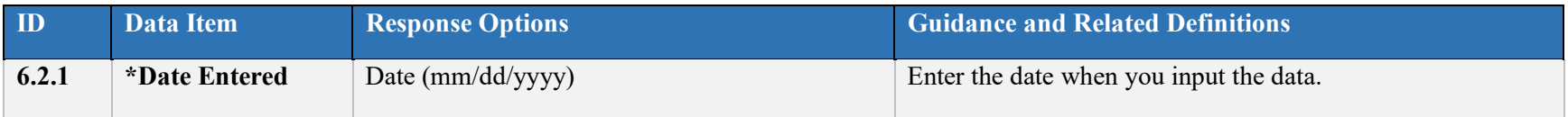

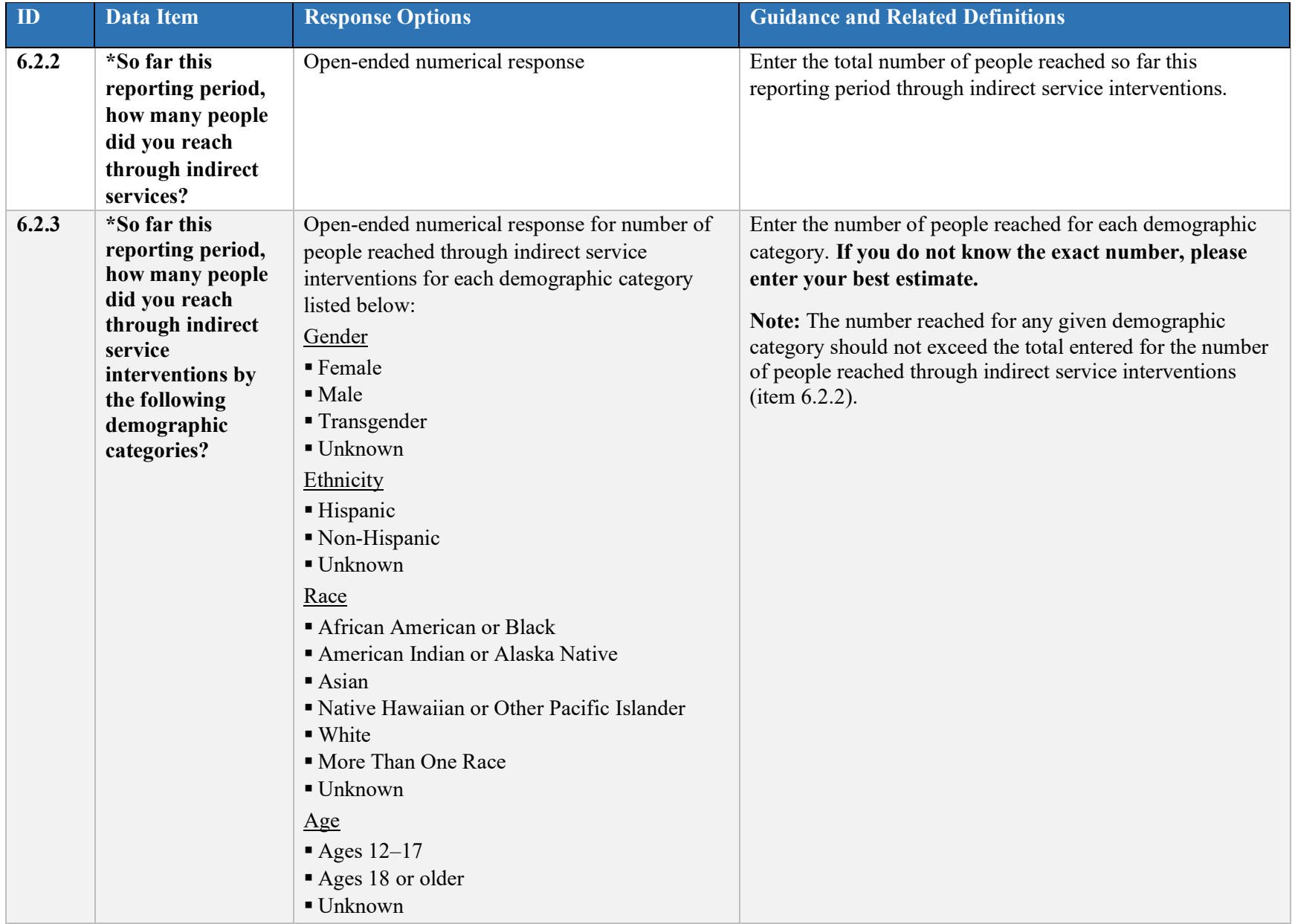

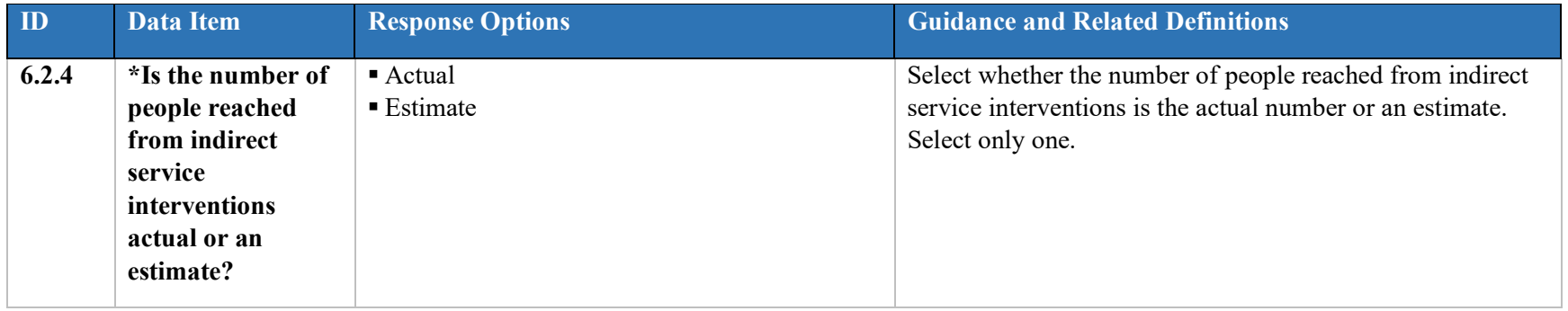

#### **6.3 Grant Expenditures**

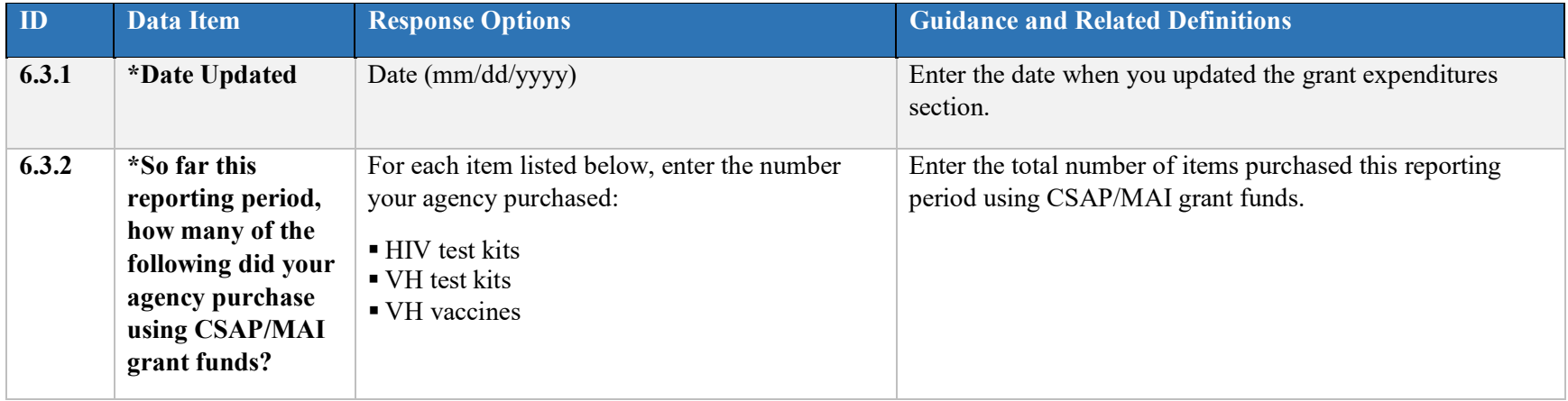

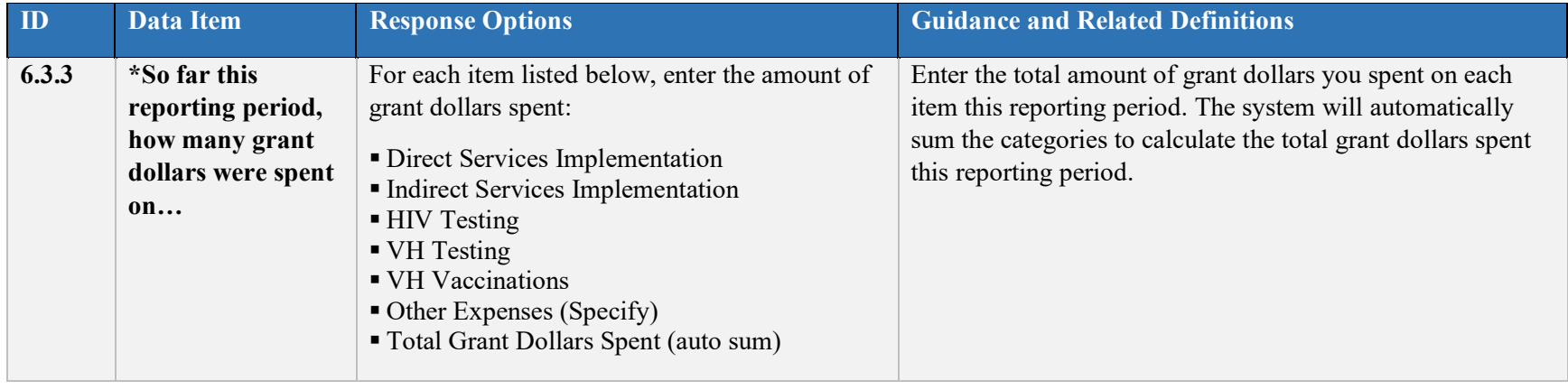

#### **6.4 Direct Service Intervention Implementation**

An *intervention* is an activity or set of activities to which a group or individual is exposed in order to change the group or individual's behavior or knowledge/attitudes associated with behavior change. Use this section to record the implementation of your direct service interventions and any adaptations you may have made. If you need to add an intervention, do so in the Planning section. Complete this section separately for each implementation of each direct service intervention you listed in Section 5.3. *Each time you implement a direct service intervention for a different group of individuals, it counts as a separate implementation of that intervention.* For example, if you implement a health education curriculum to three different groups, each of those counts as a separate implementation of the intervention.

Select "Add an Intervention" to begin this section. At least one Direct Service Intervention must be entered under Direct Service Planning in order to complete the Direct service Intervention Implementation section.

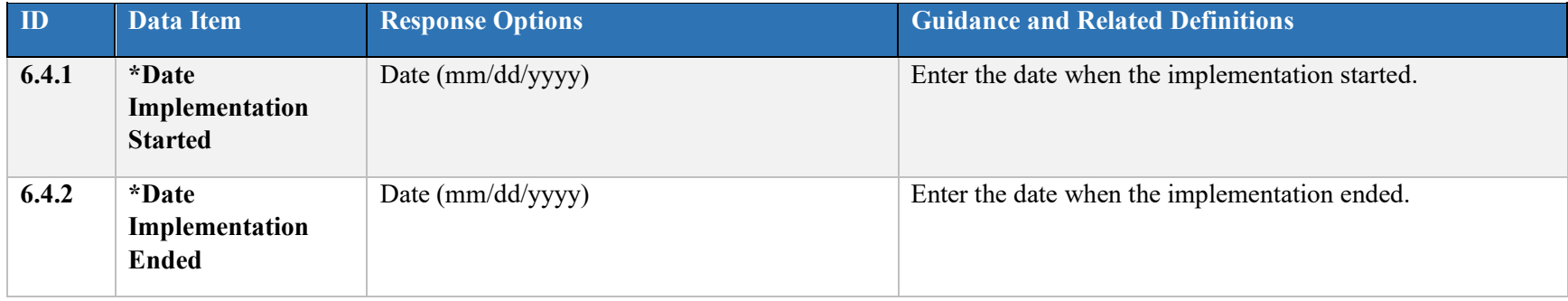

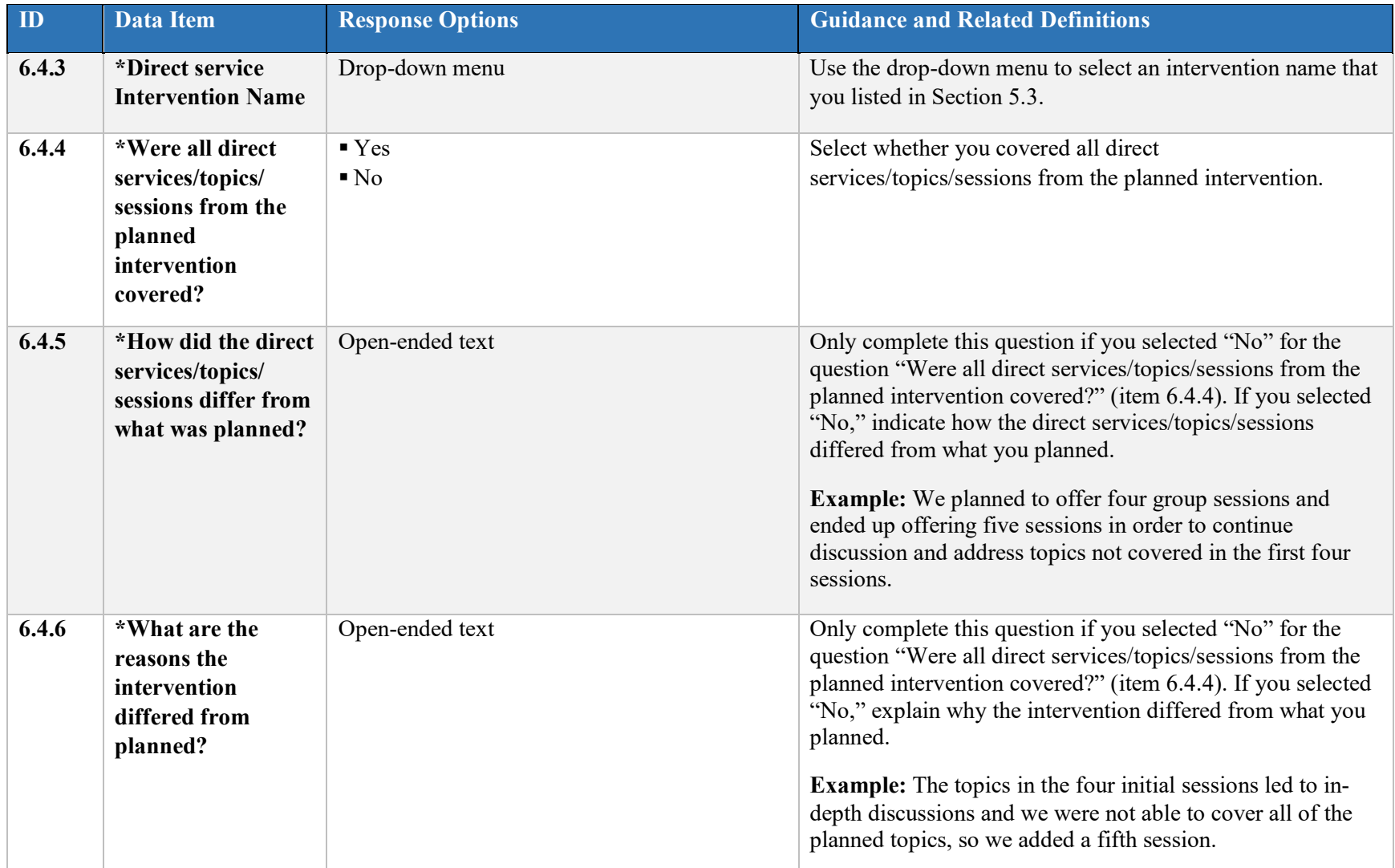

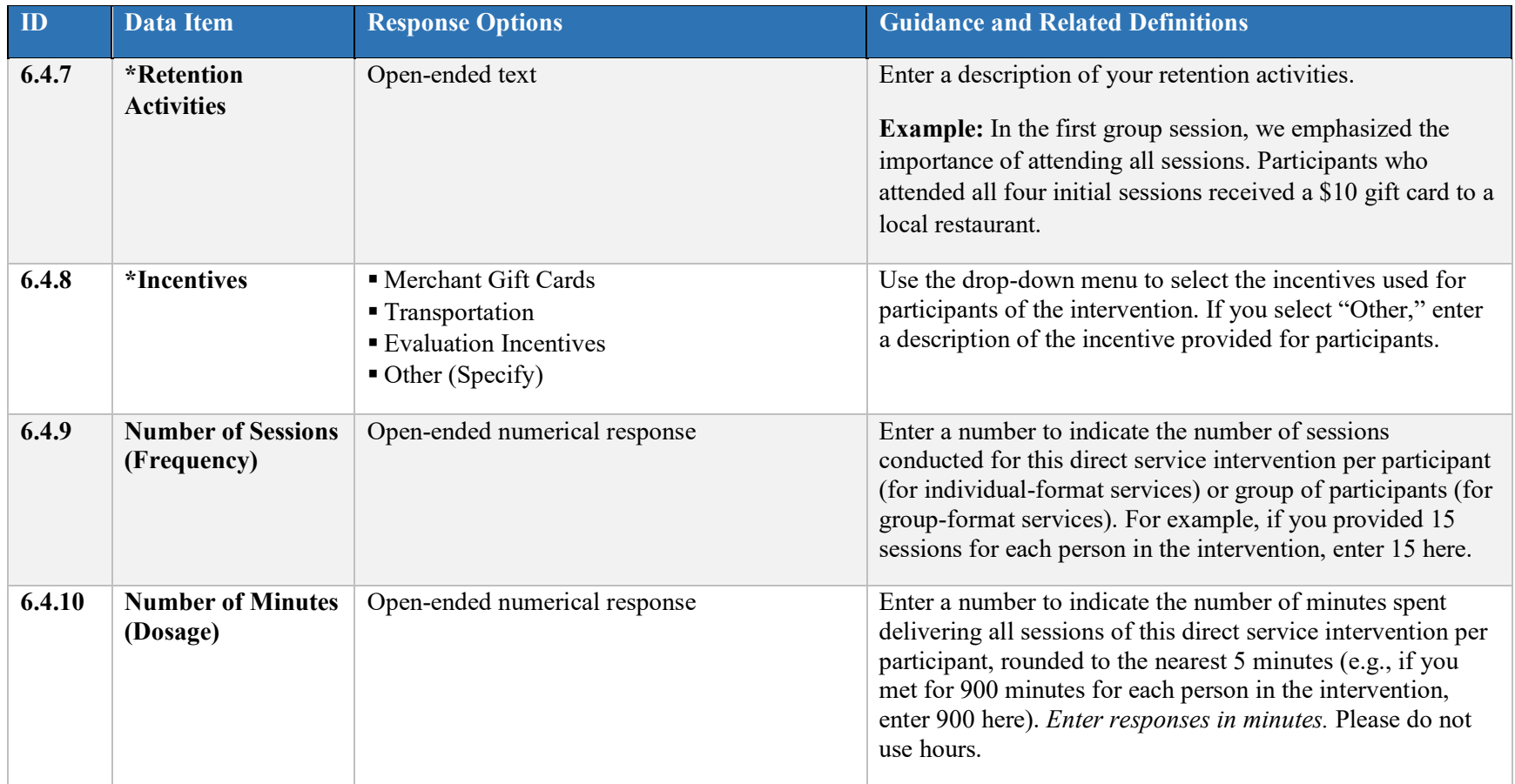

#### **6.5 Indirect Service Implementation**

Complete this section separately for each time you implement each Indirect Service that you entered in Section 5.4. Select "Add Indirect Service Implementation" to begin this section. At least one indirect service must be entered under Indirect Service Planning in order to complete the Indirect Service Implementation section. Select an Indirect Service Name from the drop-down menu. The drop-down menu will display the Indirect Service Names that you entered in the Indirect Service Planning section.

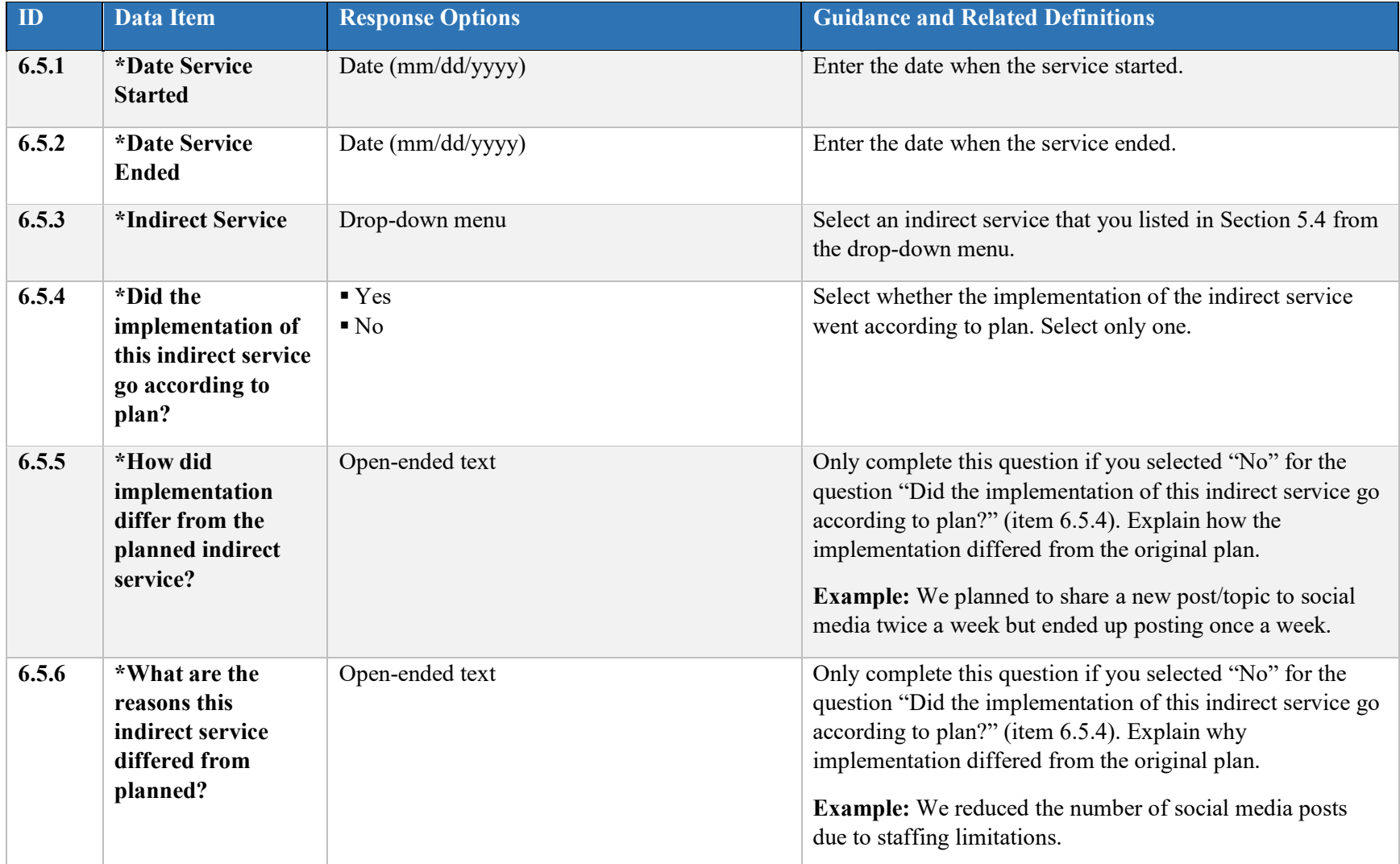

#### **6.6 HIV Testing Implementation**

![](_page_52_Picture_175.jpeg)

![](_page_53_Picture_122.jpeg)

## **6.7 Viral Hepatitis (VH) Testing Implementation**

![](_page_53_Picture_123.jpeg)

![](_page_54_Picture_129.jpeg)

![](_page_55_Picture_130.jpeg)

#### **6.8 Viral Hepatitis (VH) Vaccination Implementation**

![](_page_55_Picture_131.jpeg)

![](_page_56_Picture_159.jpeg)

## **6.9 Referrals for Services Not Funded by MAI Funds**

Referrals are collected using the participant-level instrument.

#### **6.10 Participant Outreach/Recruitment Activities**

Complete this section separately for each outreach/recruitment activity conducted during the quarter. Select "Add Recruitment Activity" to open this section.

![](_page_57_Picture_129.jpeg)

#### **6.11 Promising Approaches and Innovations**

Use this section to enter information on any promising approaches or innovations demonstrated during your implementation of the grant. Only update this section if you implemented new promising approaches or innovations during this reporting period.

![](_page_58_Picture_137.jpeg)

#### **6.12 Accomplishments and Barriers**

Use this section to enter information on any Accomplishments and/or Barriers that you observed or experienced while performing activities *related to Implementation.* Select "Add Accomplishments/Barriers" to open this section.

![](_page_58_Picture_138.jpeg)

![](_page_59_Picture_129.jpeg)

#### **6.13 Conclusions and Recommendations**

Grantees are encouraged to report any conclusions and recommendations that you reached while performing activities *related to Implementation.* Select "Add Conclusion/Recommendation" to open this section. This section is not required.

![](_page_59_Picture_130.jpeg)

![](_page_60_Picture_170.jpeg)

## **7. Evaluation**

The Evaluation step is comprised of conducting, analyzing, reporting, and using the results of outcome evaluation. The outcome evaluation involves collecting and analyzing information about whether you achieved the intended goals and objectives. Evaluation results identify areas where you may need modifications to prevention strategies and you can use the results to help plan for sustaining the prevention effort as well as future endeavors.

**When:** Grantees must complete the Evaluation section at least once during the Evaluation phase and update the section as needed.

#### **7.1 Evaluation Plan**

In the Evaluation Plan section, grantees can upload documents related to their Evaluation Plan. Select "Upload Files" to open this section.

![](_page_60_Picture_171.jpeg)

#### **7.2 Evaluation Report**

In the Evaluation Report section, grantees can upload documents related to their Evaluation Report. Select "Upload Files" to open this section.

![](_page_61_Picture_177.jpeg)

#### **7.3 Accomplishments and Barriers**

Complete this section separately for each accomplishment or barrier *related to evaluation.* Select "Add Accomplishments/Barriers" to open this section.

![](_page_61_Picture_178.jpeg)

![](_page_62_Picture_134.jpeg)

## **7.4 Conclusions and Recommendations**

Grantees are encouraged to use this section to record any conclusions or recommendations *related to evaluation.* Select "Add Conclusion/Recommendation" to open this section. This section is not required.

![](_page_62_Picture_135.jpeg)

![](_page_63_Picture_139.jpeg)

#### **7.5 Closeout Evaluation Report**

This section is only required at closeout. As you complete your closeout evaluation report, consider how your interventions addressed the goals of MAI. Think about key areas such as capacity building, substance abuse prevention, HIV/VH prevention, reducing health disparities, etc. Be sure to include information on anything that was interesting or surprising about your findings. Were there any implementation issues that could explain your findings? How about contextual, population, and other variables? Are there any questions that these findings raise? What are the implications of these findings? s you answer the questions below, please be sure to make a logical connection between evaluation findings and conclusions/recommendations. This is an opportunity for SAMHSA to learn about your project and to use evaluation findings for future efforts.

![](_page_63_Picture_140.jpeg)

![](_page_64_Picture_89.jpeg)

## <span id="page-65-0"></span>Appendix A: Direct Service Intervention Name List

- Across Ages
- Alcohol Literacy Challenge (ALC)
- AlcoholEdu for High School
- All Stars
- American Indian Life Skills Development/Zuni Life Skills Development
- AMIGAS
- Assisting in Rehabilitating Kids (ARK)
- Be Proud! Be Responsible!
- Becoming a Responsible Teen (BART)
- **Border Binge Drinking Reduction (environmental)**
- Brief Alcohol Screening and Interventions for College Students (BASICS)
- **Brief Strategic Family Therapy (BSFT)**
- Building Assets Reducing Risks (BARR)
- CASA Striving Together to Achieve Rewarding Tomorrows (CASASTART)
- CAST (Coping and Support Training)
- Challenging College Alcohol Abuse (environmental)
- CHAT Intervention
- Class Action
- Choosing Life: Empowerment, Action, Results! (CLEAR)
- Color It Real
- Communities Mobilizing for Change on Alcohol (environmental)
- Community Trials Intervention to Reduce High Risk Drinking (environmental)
- **Comparative Risk Counseling Services (CRCS)**
- Connect
- Connect 2
- Connect Couples
- Connect Woman Alone
- $\blacksquare$  : Cuídate!
- Coping with Work and Family Stress
- Creating Lasting Family Connections/Creating Lasting Connections
- d-up: Defend Yourself!
- FamiliasUnidas
- **Families and Schools Together (FAST)**
- **Family Matters**
- Focus on the Future
- Focus on Youth  $+$  ImPACT
- Guiding Good Choices
- Healer Women Fighting Disease (HWFD)
- **Healthy Love**
- Healthy Relationships
- **Healthy Workplace**
- Hip-Hop 2 Prevent Substance Abuse and HIV (H2P)
- Holistic Health Recovery Program (HHRP)
- **InShape**
- **Joven** Noble
- Keep a Clear Mind (KACM)
- Keepin' It REAL
- **Life Skills Training**
- **Lions Quest Skills for Adolescence**
- **Living in Balance**
- **Many Men, Many Voices**
- **Modelo de Intervencion Program (MIP)**
- **Motivational Enhancement Therapy (MET)**
- **Motivational Interviewing**
- Mpowerment
- Nia
- NIDA Community Outreach Model
- Parenting Wisely
- **Partnership for Health**
- **Popular Opinion Leader**
- Positive Action
- **PRIME** for Life
- **Program to Encourage Active, Rewarding Lives for Seniors (PEARLS)**
- Project AIM
- **Project ALERT**
- Project IMAGE
- Project Northland
- Project START
- Project SUCCESS
- **Project Towards No Drug Abuse**
- Project Venture
- Peers Reaching Out and Modeling Intervention Strategies (PROMISE)
- Protecting You/Protecting Me
- **Protocol-Based HIV Counseling and Testing (PBC)**
- Real AIDS Prevention Project (RAPP)
- Reconnecting Youth: A Peer Group Approach to Building Life Skills (RY)
- **RESPECT**
- Right Decisions, Right Now: Be Tobacco Free (RDRN)
- **Safe Dates**
- $\blacksquare$  Safe in the City
- **Safety Counts**
- Salud, Educacion, Prevencion y Autocuidado (SEPA)
- $\blacksquare$  Say It Straight (SIS)
- Screening, Brief Intervention, and Referral to Treatment (SBIRT)
- **Seeking Safety**
- Self-Help in Eliminating Life-Threatening Diseases (SHIELD)
- Sisters Informing Healing Living and Empowering (SIHLE)
- Sisters Informing Sisters about Topics on AIDS (SISTA)
- Sister to Sister
- **SPORT**
- **Stars for Families**
- **Storytelling for Empowerment**
- **Street Smart**
- **Strengthening Families Program**
- Team Awareness
- **Teen Health Project**
- The Future is Ours
- **Together Learning Choices (TLC)**
- Too Good for Drugs
- **Training for Intervention ProcedureS (TIPS)**
- Video Opportunities for Innovative Condom Education and Safer Sex (VOICES/VOCES)
- Wellness Outreach at Work
- Women Involved in Life Learning from Other Women (WILLOW)
- **Other**
- **Invalid Data**